Import Documentary Collection Liquidation User Guide Oracle Banking Trade Finance Process Management Release 14.7.4.0.0

Part No. F99447-01

June 2024

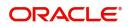

Oracle Banking Trade Finance Process Management Oracle Financial Services Software Limited

Oracle Park Off Western Express Highway Goregaon (East) Mumbai, Maharashtra 400 063 India Worldwide Inquiries: Phone: +91 22 6718 3000 Fax: +91 22 6718 3001 www.oracle.com/financialservices/

Copyright © 2018-2024, Oracle and/or its affiliates. All rights reserved.

Oracle and Java are registered trademarks of Oracle and/or its affiliates. Other names may be trademarks of their respective owners.

U.S. GOVERNMENT END USERS: Oracle programs, including any operating system, integrated software, any programs installed on the hardware, and/or documentation, delivered to U.S. Government end users are "commercial computer software" pursuant to the applicable Federal Acquisition Regulation and agency-specific supplemental regulations. As such, use, duplication, disclosure, modification, and adaptation of the programs, including any operating system, integrated software, any programs installed on the hardware, and/or documentation, shall be subject to license terms and license restrictions applicable to the programs. No other rights are granted to the U.S. Government.

This software or hardware is developed for general use in a variety of information management applications. It is not developed or intended for use in any inherently dangerous applications, including applications that may create a risk of personal injury. If you use this software or hardware in dangerous applications, then you shall be responsible to take all appropriate failsafe, backup, redundancy, and other measures to ensure its safe use. Oracle Corporation and its affiliates disclaim any liability for any damages caused by use of this software or hardware in dangerous applications.

This software and related documentation are provided under a license agreement containing restrictions on use and disclosure and are protected by intellectual property laws. Except as expressly permitted in your license agreement or allowed by law, you may not use, copy, reproduce, translate, broadcast, modify, license, transmit, distribute, exhibit, perform, publish or display any part, in any form, or by any means. Reverse engineering, disassembly, or decompilation of this software, unless required by law for interoperability, is prohibited.

The information contained herein is subject to change without notice and is not warranted to be error-free. If you find any errors, please report them to us in writing.

This software or hardware and documentation may provide access to or information on content, products and services from third parties. Oracle Corporation and its affiliates are not responsible for and expressly disclaim all warranties of any kind with respect to third-party content, products, and services. Oracle Corporation and its affiliates will not be responsible for any loss, costs, or damages incurred due to your access to or use of third-party content, products, or services.

# Contents

| 1. | Pref | ace     |                                                                    | . 1-1 |
|----|------|---------|--------------------------------------------------------------------|-------|
|    | 1.1  | Introdu | uction                                                             | 1-1   |
|    | 1.2  | Audier  | nce                                                                | 1-1   |
|    | 1.3  | Docum   | nentation Accessibility                                            | 1-1   |
|    | 1.4  | Organi  | ization                                                            | 1-1   |
|    | 1.5  | Relate  | d Documents                                                        | 1-1   |
|    | 1.6  | Diversi | ity and Inclusion                                                  | 1-1   |
|    | 1.7  | Conve   | ntions                                                             | 1-2   |
|    | 1.8  | Screer  | nshot Disclaimer                                                   | 1-2   |
|    | 1.9  | Glossa  | ary of Icons                                                       | 1-2   |
| 2. | Ora  | cle Bai | nking Trade Finance Process Management                             | . 2-3 |
|    | 2.1  | Overvi  | ew                                                                 | 2-3   |
|    | 2.2  | Benefi  | ts                                                                 | 2-3   |
|    | 2.3  | Key Fe  | eatures                                                            | 2-3   |
| 3. | Imp  | ort Do  | cumentary Collection Liquidation                                   | . 3-1 |
|    | 3.1  | Comm    | on Initiation Stage                                                | 3-1   |
|    | 3.2  | Regist  | ration                                                             | 3-2   |
|    |      | 3.2.1   | Application Details                                                | 3-4   |
|    |      | 3.2.2   | Collection Details                                                 | 3-5   |
|    |      | 3.2.3   | Miscellaneous                                                      | 3-8   |
|    |      | 3.2.4   | Document Linkage                                                   | 3-9   |
|    | 3.3  | OBTFF   | PM- OBDX Bidirectional flow                                        |       |
|    |      | 3.3.1   | Bi-Directional Flow for Offline Transactions Initiated from OBTFPM | 3-16  |
|    | 3.4  | Data E  | nrichment                                                          | 3-17  |
|    |      | 3.4.1   | Main Details                                                       | 3-19  |
|    |      | 3.4.2   | Liquidation                                                        | 3-23  |
|    |      | 3.4.3   | Additional Fields                                                  | 3-32  |
|    |      | 3.4.4   | Advices                                                            | 3-33  |
|    |      | 3.4.5   | Additional Details                                                 | 3-33  |
|    |      | 3.4.6   | Settlement Details                                                 | 3-47  |
|    |      | 3.4.7   | Summary                                                            |       |
|    | 3.5  | Except  | tions                                                              | 3-53  |
|    |      | 3.5.1   | Exception - Amount Block                                           |       |
|    |      | 3.5.2   | Exception - Know Your Customer (KYC)                               | 3-55  |
|    |      | 3.5.3   | Exception - Limit Check/Credit                                     |       |
|    | 3.6  | Multi L | evel Approval                                                      | 3-58  |
|    |      | 3.6.1   | Authorization Re-Key (Non-Online Channel)                          | 3-59  |
|    |      | 3.6.2   | Summary                                                            | 3-60  |
|    | 3.7  | Reject  | Approval                                                           |       |
|    |      | 3.7.1   | Summary                                                            |       |
|    |      | 3.7.2   | Action Buttons                                                     | 3-62  |
|    | 3.8  | Waiting | g Backoffice Authorization                                         | 3-63  |

# 1. Preface

### 1.1 Introduction

This user manual is designed to help you quickly get acquainted with Import Collection Liquidation process in Oracle Banking Trade Finance Process Management.

### 1.2 <u>Audience</u>

This manual is intended for the following User/User Roles:

- Oracle Implementers
- Customer Service Representatives (CSRs)
- Oracle user

### 1.3 **Documentation Accessibility**

For information about Oracle's commitment to accessibility, visit the Oracle Accessibility Program website at <a href="http://www.oracle.com/pls/topic/lookup?ctx=acc&id=docacc">http://www.oracle.com/pls/topic/lookup?ctx=acc&id=docacc</a>.

Access to Oracle Support

Oracle customers that have purchased support have access to electronic support through My Oracle Support. For information, visit http://www.oracle.com/pls/topic/ lookup?ctx=acc&id=info or visit http://www.oracle.com/pls/topic/lookup?ctx=acc&id=trs if you are hearing impaired.

# 1.4 Organization

This manual is organized into the following chapters:

- Preface gives information on the intended audience, structure, and related documents for this User Manual.
- The subsequent chapters provide an overview to the module.

# 1.5 <u>Related Documents</u>

- Getting Started User Guide
- Common Core User Guide

# 1.6 **Diversity and Inclusion**

Oracle is fully committed to diversity and inclusion. Oracle respects and values having a diverse workforce that increases thought leadership and innovation. As part of our initiative to build a more inclusive culture that positively impacts our employees, customers, and partners, we are working to remove insensitive terms from our products and documentation. We are also mindful of the necessity to maintain compatibility with our customers' existing technologies and the need to ensure continuity of service as Oracle's offerings and industry

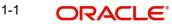

standards evolve. Because of these technical constraints, our effort to remove insensitive terms is ongoing and will take time and external cooperation.

# 1.7 <u>Conventions</u>

The following text conventions are used in this document:

| Convention | Meaning                                                                                                    |
|------------|----------------------------------------------------------------------------------------------------|
| boldface   | Boldface type indicates graphical user interface elements asso-<br>ciated with an action, or terms defined in text.                          |
| italic     | Italic type indicates book titles, emphasis, or placeholder varia-<br>bles for which you supply particular values.                           |
| monospace  | Monospace type indicates commands within a paragraph,<br>URLs, code in examples, text that appears on the screen, or<br>text that you enter. |

### 1.8 <u>Screenshot Disclaimer</u>

Personal information used in the interface or documents is dummy and does not exist in the real world. It is only for reference purposes.

### 1.9 Glossary of Icons

This User Manual may refer to all or some of the following icons.

| lcons | Function    |
|-------|-------------|
| ×     | Exit        |
| +     | Add row     |
| —     | Delete row  |
| Q     | Option List |

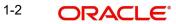

# 2. Oracle Banking Trade Finance Process Management

Welcome to the Oracle Banking Trade Finance Process Management (OBTFPM) User Guide. This guide provides an overview on the OBTFPM application and takes you through the various steps involved in creating and processing Trade Finance transactions.

This document will take you through following activities in OBTFPM:

- To create and handle Trade Finance transaction.
- Help users to conveniently create and process Trade Finance transaction

### 2.1 <u>Overview</u>

OBTFPM is a Trade Finance middle office platform, which enables bank to streamline the Trade Finance operations. OBTFPM enables the customers to send request for new Trade Finance transaction either by visiting the branch (offline channels) or through SWIFT/Trade Portal/other external systems (online channels).

# 2.2 Benefits

OBTFPM helps banks to manage Trade Finance operations across the globe in different currencies. OBTFPM allows you to:

- Handle all Trade Finance transactions in a single platform.
- Provides support for limit verification and limit earmarking.
- Provide amount block support for customer account.
- Provides acknowledgement to customers.
- Enables the user to upload related documents during transaction.
- Enables to Integrate with back end applications for tracking limits, creating limit earmarks, amount blocks, checking KYC, AML and Sanction checks status.
- Create, track and close exceptions for the above checks.
- Enables to use customer specific templates for fast and easy processing of trade transactions that reoccur periodically.

# 2.3 Key Features

- Stand-alone system that can be paired with any back end application.
- Minimum changes required to integrate with bank's existing core systems.
- Faster time to market.
- Capable to interface with corporate ERP and SWIFT to Corporate.
- Highly configurable based on bank specific needs.
- Flexibility in modifying processes.

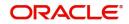

# 3. Import Documentary Collection Liquidation

Import Documentary Collection Liquidation process facilitates the user to handle the payment under a Documentary Collection.

This section contains the following topics:

| 3.1 Common Initiation Stage         | 3.2 Registration                     |
|-------------------------------------|--------------------------------------|
| 3.3 OBTFPM- OBDX Bidirectional flow | 3.4 Data Enrichment                  |
| 3.5 Exceptions                      | 3.6 Multi Level Approval             |
| 3.7 Reject Approval                 | 3.8 Waiting Backoffice Authorization |

## 3.1 <u>Common Initiation Stage</u>

The user can initiate the new import documentary collection liquidation request from the common Initiate Task screen.

- 1. Using the entitled login credentials, login to the OBTFPM application.
- 2. Click **Trade Finance > Initiate Task.**

| ORACLE <sup>®</sup>              | Initiate Task                   |                                 |                               | (PK2)<br>Mar 22, 2019 | JEEVA<br>subham@gmail. |
|----------------------------------|---------------------------------|---------------------------------|-------------------------------|-----------------------|------------------------|
| J Item Search 🔍<br>Maintenance 🕨 | Registration                    |                                 |                               |                       |                        |
| board                            | Process Name                    | Documentary Collection Number * | Branch *                      |                       |                        |
| tenance                          | Export Documentary Collection 🔻 | ٩,                              | PK2-FLEXCUBE UNIVERSAL BANK 🔍 |                       |                        |
| rity Management                  |                                 |                                 |                               |                       | Proceed Clear          |
| e Finance 🔹 🔻                    |                                 |                                 |                               |                       |                        |
| Iministration 🕨                  |                                 |                                 |                               |                       |                        |
| nk Guarantee Advice 🔻            |                                 |                                 |                               |                       |                        |
| Guarantee Advice Ame             |                                 |                                 |                               |                       |                        |
| Guarantee Advise                 |                                 |                                 |                               |                       |                        |
| nk Guarantee Issuan 🕨            |                                 |                                 |                               |                       |                        |
| quiry                            |                                 |                                 |                               |                       |                        |
| port - Documentary ▶             |                                 |                                 |                               |                       |                        |
| port - Documentary ▶             |                                 |                                 |                               |                       |                        |
| port - Documentary 🕨             |                                 |                                 |                               |                       |                        |
| port - Documentary ▶             |                                 |                                 |                               |                       |                        |
| tiate Task                       |                                 |                                 |                               |                       |                        |
| ipping Guarantee 🔹 🕨             |                                 |                                 |                               |                       |                        |
| vift Processing                  |                                 |                                 |                               |                       |                        |

Provide the details based on the description in the following table:

| Field                            | Description                                   |
|----------------------------------|-----------------------------------------------|
| Process Name                     | Select the process name to initiate the task. |
| Documentary Collection<br>Number | Select the Documentary Collection Number.     |
| Branch                           | Select the branch.                            |

#### 3.1.0.1 Action Buttons

Use action buttons based on the description in the following table:

| Field   | Description                                                        |
|---------|--------------------------------------------------------------------|
| Proceed | Task will get initiated to next logical stage.                     |
| Clear   | The user can clear the contents update and can input values again. |

#### 3.2 **Registration**

The process starts from Registration stage, during Registration stage, user can capture the basic details of the transaction and upload related documents. On submit, the request will be available for an collection expert to handle the request in the next stage.

1. Using the entitled login credentials for Registration stage, login to the OBTFPM application.

| ᅎ FuTura Bank |  |  |  |  |  |  |  |
|---------------|--|--|--|--|--|--|--|
| Sign In       |  |  |  |  |  |  |  |
| User Name *   |  |  |  |  |  |  |  |
| SRIDHAR       |  |  |  |  |  |  |  |
| Password *    |  |  |  |  |  |  |  |
|               |  |  |  |  |  |  |  |
|               |  |  |  |  |  |  |  |
| Sign In       |  |  |  |  |  |  |  |
| Cancel        |  |  |  |  |  |  |  |

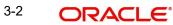

2. On login, user must be able to view the dashboard screen with widgets as mapped to the user.

|                  |   | High Value Transacti | ons 💠 🗴                    | High Priority Tasks       | ¢ ×           | Priority Summary | Export Docu 👻 🍄            | x   |
|------------------|---|----------------------|----------------------------|---------------------------|---------------|------------------|----------------------------|-----|
| shboard          |   |                      |                            |                           |               | , ,              | Export Docu +              |     |
| intenance        | • | 120K                 |                            | Branch Process Name       | St            | Branch Process   | Name                       |     |
| urity Management | • | 80K                  | • GBP                      | Import Documentary C      | ollections Re |                  |                            |     |
| ks               | • | 40K                  | • EUR                      | Export LC Advising        | Re            |                  | Documentary Collections-Up |     |
| de Finance       | • | 0                    |                            | Export LC Advising        | A             | 000 Export E     | Documentary Collections-Up | pda |
|                  |   | 0 2 4                | 6 8 10 12                  |                           |               | 000 Export E     | Documentary Collections-Up | pda |
|                  |   |                      |                            |                           |               |                  |                            |     |
|                  |   | Pending Exception A  | pproval                    |                           |               |                  | Ф                          | ×   |
|                  |   | Type to filter       | ×                          |                           |               |                  |                            |     |
|                  |   | Customer Name        | Stage Name                 | Process Reference Nu      | mber Proc     | ess Name Branc   | h Name Currency            |     |
|                  |   | NA                   | Amount Block Exception App | oroval GS1ELCA000026913   | Expo          | ort LC Advising  | GBP                        |     |
|                  |   | NA                   | Limit Earmarking Exception | Approval GS1ELCA000026913 | Expo          | ort LC Advising  | GBP                        |     |
|                  |   |                      | 10/05                      | CC451 CA0000025042        | -             |                  | CDD                        |     |

3. Click Trade Finance> Import Documentary Collection> Import Documentary Collection Liquidation.

| $\equiv$ ORACLE <sup>®</sup> | Free Tasks n |           |                       |                          |                    |                       |                  |        |
|------------------------------|--------------|-----------|-----------------------|--------------------------|--------------------|-----------------------|------------------|--------|
| Menu Item Search 🤇           | C Refrest    | ~ Acq     | uire 🔥 Delegate       | Reassign                 | am                 |                       |                  |        |
| Core Maintenance             | Action       | Priority  | Process Name          | Process Reference Number | Application Number | Stage                 | Application Date | Branch |
| Dashboard                    | Acquire & E  |           | Export LC Advising    | 300ELCA000030368         | 300ELCA000030368   | HandoffRetryTask      | 70-01-01         | 000    |
| Maintenance 🕨 🕨              |              |           |                       |                          |                    |                       |                  |        |
| Security Management          | Acquire & E  |           | Export Documentary Up |                          | 300EDCU000030373   | DataEnrichment        | 20-04-17         | 300    |
| Tasks 🕨                      | Acquire & E  | dit M     | Export Documentary- B | 300EDCB000030363         | 300EDCB000030363   | Approval Task Level 1 | 70-01-01         | 300    |
| Trade Finance 🔹              | Acquire & E  | dit       | Export LC Liquidation | 300ELCL000030364         | 300ELCL000030364   | DataEnrichment        | 20-04-17         | 300    |
|                              | Acquire & E  | dit H     | Export LC Advising    | 300ELCA000029345         | 300ELCA000029345   | Approval Task Level 1 | 70-01-01         | 300    |
| Bank Guarantee Advice        | Acquire & E  | dit       | Export Documentary Up | 300EDCU000029510         | 300EDCU000029510   | DataEnrichment        | 70-01-01         | 300    |
| Bank Guarantee Issua >       | Acquire & E  | dit M     | Export LC Advising    | 300ELCA000029507         | 300ELCA000029507   | HandoffRetryTask      | 70-01-01         | 300    |
| Enquiry                      | Acquire & E  | dit       | Export Documentary Up | 300EDCU000029509         | 300EDCU000029509   | DataEnrichment        | 70-01-01         | 300    |
| Export - Documentary >       | Acquire & E  | dit M     | Import Documentary- B | 300IDCB000029502         | 300IDCB000029502   | Registration          | 70-01-01         | 300    |
| Export - Documentary >       | Acquire & E  | dit M     | Import Documentary- B | 000IDCB000029498         | 000IDCB000029498   | DataEnrichment        | 70-01-01         | 300    |
| import - Documentar 🔻        | _            |           |                       |                          |                    |                       |                  |        |
| Import Documentary           | Page 1 of 3  | 7 (1-20 o | f 737 items ) K <     | 1 2 3 4 5 37             | K <                |                       |                  |        |
| Import Documentary           |              |           |                       |                          |                    |                       |                  |        |
| Import Documentary           |              |           |                       |                          |                    |                       |                  |        |
| Import Documentary           |              |           |                       |                          |                    |                       |                  |        |
| Import - Documentar 🕨        |              |           |                       |                          |                    |                       |                  |        |
|                              |              |           |                       |                          |                    |                       |                  |        |

The registration stage has two sections Application Details and Collection Details. Let's look at the details of Registration screens below:

#### 3.2.1 Application Details

| ORACLE                             |                          |                                   | TY) Oracle Banking Trade Finan. ZAR<br>May 24, 2021 subham @gn |
|------------------------------------|--------------------------|-----------------------------------|----------------------------------------------------------------|
| port Documentary Collection Liquic | ation                    | Signat                            | ures Documents Remarks Customer Instruction                    |
| pplication Details                 |                          |                                   |                                                                |
| umentary Collection Number *       | Drawee *                 | Branch                            | Priority                                                       |
| IUNA211258505 Q                    | 001044 GOODCARE PLC 🕒    | PK2-Oracle Banking Trade Finan 💌  | Medium 💌                                                       |
| nission Mode                       | Remitting Bank/Remitter  | Remitting Bank/Remitter Reference | Process Reference Number                                       |
| k 👻                                | 003763 CITIBANK IRELAI 🕒 | ref657643                         | PK2IDCL000026500                                               |
| itting Bank Date/Remitting Date *  | Liquidation Date *       | Version Number                    |                                                                |
| y 24, 2021                         | May 24, 2021             | 1                                 |                                                                |
|                                    |                          |                                   | View Collection Ev                                             |
| ollection Details                  |                          |                                   |                                                                |
| uments Received                    | Tenor Type *             | Product Code *                    | Product Description                                            |
| Ψ.                                 | Usance 💌                 | IUNA Q                            | INCOMING DOCUMENTARY USANCE B                                  |
| Reference Number                   | Operation Type *         | Stage *                           | Co Acceptance Required                                         |
| IUNA211258505                      | ACC 👻                    | FINAL                             |                                                                |
| ract Reference Number              | Bill Amount *            | Amount In Local Currency          | Bill Outstanding Amount                                        |
| IUNA211258505                      | GBP 🔻 £10,000.00         | GBP 💌 £10,000.00                  | GBP 🔻 £10,000.00                                               |
| dation Amount                      | Finance Amount           | Drawer *                          | Unlinked FX Rate                                               |
| £0.00                              | GBP 🔻                    | 001043 MARKS AND SPI 🕒            | v 🔺                                                            |
| ite Amount                         |                          |                                   |                                                                |
| ne Amount                          |                          |                                   |                                                                |

Provide the Application Details based on the description in the following table:

| Field                            | Description                                                                                                    | Sample Values                     |
|----------------------------------|----------------------------------------------------------------------------------------------------|-----------------------------------|
| Documentary Collection<br>Number | Provide the Documentary Collection Number.<br>Alternatively, user can search the Documentary<br>Collection Number using LOV.                                                                                                    |                                   |
|                                  | In the LOV, user can search giving any of the<br>combination of details of Documentary Collection<br>Number, Customer ID, Beneficiary, Currency,<br>Amount and Value Date to fetch the collection<br>details. Based on the search result, select the<br>applicable documentary collection. |                                   |
| Drawee                           | Read only field.                                                                                                    |                                   |
|                                  | Drawee ID and Drawee Name will be auto-popu-<br>lated based on the selected Documentary Collec-<br>tion Number.                                                                                                    |                                   |
| Branch                           | Read only field.<br>Branch details will be auto-populated based on<br>the selected Documentary Collection Number.                                                                                                    | 203-Bank<br>Futura -Branch<br>FZ1 |
| Priority                         | System will populate the priority of the customer<br>based on priority maintenance. If priority is not<br>maintained for the customer, system will populate<br>'Medium' as the default priority. User can change<br>the priority populated any time before submit.                         | High                              |
| Submission Mode                  | Select the submission mode of Export Collection<br>Liquidation request. By default the submission<br>mode will have the value as 'Desk'.                                                                                                    | Desk                              |
|                                  | Desk- Request received through Desk                                                                                                    |                                   |
|                                  | Courier- Request received through Courier                                                                                                    |                                   |

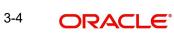

| Field                    | Description                                                                                                    | Sample Values |
|--------------------------|----------------------------------------------------------------------------------------------------|---------------|
| Remitting Bank/Remitter  | Read only field.                                                                                                    |               |
|                          | Remitting Bank/Remitter will be auto-populated based on the selected Documentary Collection Number.                         |               |
| Remitting Bank/Remitting | Read only field.                                                                                                    |               |
| Bank Reference           | Remitting Bank/Remitting Bank Reference will be<br>auto-populated based on the selected Documen-<br>tary Collection Number. |               |
| Process Reference Num-   | Read only field.                                                                                                    |               |
| ber                      | Unique sequence number for the transaction.                                                                                 |               |
|                          | This is auto generated unique OBTFPM task reference number.                                                                 |               |
| Remitting Bank Date/     | Read only field.                                                                                                    |               |
| Remitting Date           | Remitting Bank Date/Remitting Date will be auto-<br>populated based on the selected Documentary<br>Collection Number.       |               |
| Liquidation Date         | Read only field.                                                                                                    | 04/13/2018    |
|                          | By default, the application will display branch's current date.                                                             |               |
| Version Number           | Read only field.                                                                                                    |               |
|                          | This field displays the latest version of the bill.                                                                         |               |

#### 3.2.2 Collection Details

Registration user can provide collection details in this section. Alternately, details can be updated by Data Enrichment user.

|       |                  |                                                                              |                                                                                                    |                                                                                                    | View Collection                                                                                                    |
|-------|------------------|------------------------------------------------------------------------------|----------------------------------------------------------------------------------------------------|----------------------------------------------------------------------------------------------------|----------------------------------------------------------------------------------------------------|
|       |                  |                                                                              |                                                                                                    |                                                                                                    |                                                                                                    |
|       | Tenor Type *     |                                                                              | Product Code *                                                                                                    |                                                                                                    | Product Description                                                                                                    |
| w.    | Usance           | Ψ.                                                                           | IUNA                                                                                                    | Q,                                                                                                    | INCOMING DOCUMENTARY USANCE B                                                                                                    |
|       | Operation Type * |                                                                              | Stage *                                                                                                    |                                                                                                    | Co Acceptance Required                                                                                                    |
|       | ACC              | Ψ.                                                                           | FINAL                                                                                                    | $\nabla$                                                                                                    |                                                                                                    |
|       | Bill Amount *    |                                                                              | Amount In Local Cu                                                                                                    | rrency                                                                                                    | Bill Outstanding Amount                                                                                                    |
|       | GBP 💌            | £10,000.00                                                                   | GBP 💌                                                                                                    | £10,000.00                                                                                                    | GBP 🔻 £10,000.00                                                                                                    |
|       | Finance Amount   |                                                                              | Drawer *                                                                                                    | _                                                                                                    | Unlinked FX Rate                                                                                                    |
| £0.00 | GBP 💌            |                                                                              | 001043 N                                                                                                    | MARKS AND SPI 🖹                                                                                                    | ~ ^                                                                                                    |
|       |                  |                                                                              |                                                                                                    |                                                                                                    |                                                                                                    |
| £0.00 |                  |                                                                              |                                                                                                    |                                                                                                    | Hold Cancel Save & Close                                                                                                    |
|       | £0.00            | ♥ Usance Operation Type * ACC Bill Amount * GBP * Finance Amount £0.00 GBP * | v     Usance     v     Operation Type *     ACC     v     Bill Amount *     GBP * £10,000.00     Finance Amount     £0.00     GBP * | Usance     IUNA       Operation Type *     Stage *       ACC     *       Bill Amount *     Amount in Local Cu       GBP *     £10,000,000       Finance Amount     Drawer *       £0,000     GBP * | Vusance     ▼       Operation Type *     Stage *       ACC     ▼       Bill Amount *     Amount In Local Currency       GBP *     £10,000.00       Finance Amount     Drawer *       £0.00     GBP * |

Provide the Liquidation Details based on the description in the following table:

| Field              | Description                                                                                                    | Sample Values |
|--------------------|----------------------------------------------------------------------------------------------------|---------------|
| Documents Received | Read only field.                                                                                                 |               |
|                    | Documents received details will be auto-popu-<br>lated based on the selected Documentary Collec-<br>tion Number. |               |

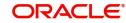

| Field                    | Description                                                                                                    | Sample Values |
|--------------------------|----------------------------------------------------------------------------------------------------|---------------|
| Tenor Type               | Read only field.                                                                                                    |               |
|                          | Tenor will be auto-populated based on the selected Documentary Collection Number.                                               |               |
| Product Code             | Read only field.                                                                                                    |               |
|                          | Product code will be auto-populated based on the selected Documentary Collection Number.                                        |               |
| Product Description      | Read only field.                                                                                                    |               |
|                          | This field displays the i of the product as per the product code.                                                               |               |
| User Reference Number    | Read only field.                                                                                                    |               |
|                          | User reference number is defaulted based on the description of the product as per the product code.                             |               |
| Operation Type           | Read only field.                                                                                                    |               |
|                          | Operation Code will be auto-populated from the collection booking.                                                              |               |
| Stage                    | Read only field.                                                                                                    |               |
|                          | System displays the stage of the transaction.                                                                                   |               |
| Co-Acceptance Required   | Read only field.                                                                                                    |               |
|                          | <b>Co-Acceptance Required</b> will be auto-populated based on the selected Documentary Collection Number.                       |               |
| Contract Reference Num-  | Read only field.                                                                                                    |               |
| ber                      | System to populate contract reference number<br>from the back end system once the Documentary<br>Collection Number is selected. |               |
| Bill Amount              | Read only field.                                                                                                    |               |
|                          | Bill currency and amount will be auto-populated based on the selected Documentary Collection Number.                            |               |
| Amount In Local Currency | Read only field.                                                                                                    |               |
|                          | System fetches the local currency equivalent value for the LC amount from back office (with decimal places).                    |               |
| Bill Outstanding Amount  | Read only field.                                                                                                    |               |
|                          | Bill Outstanding Amount will be auto-populated based on the selected Documentary Collection Number from the LOV.                |               |

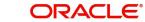

| Field              | Description                                                                                                    | Sample Values |
|--------------------|----------------------------------------------------------------------------------------------------|---------------|
| Liquidation Amount | Provide the bill amount to be liquidated.                                                                                                    |               |
|                    | If Tenor type is Both, system disables the user to<br>input in this field. On Submit and on click of Next,<br>system displays message "This is a Multi-Tenor<br>bill. Liquidation Details are to be input in Multi-<br>Tenor Grid". |               |
| Finance Amount     | Read only field.                                                                                                    |               |
|                    | Finance Amount will be auto-populated based on the selected Documentary Collection Number.                                                                                                    |               |
| Drawer             | Read only field.                                                                                                    |               |
|                    | Drawer ID and <b>Drawer Name</b> will be auto-<br>populated based on the selected Documentary<br>Collection Number.                                                                                                    |               |
| Unlinked FX Rate   | Provide the unlinked FX rate.                                                                                                    |               |
|                    | If Tenor type is Both, system disables the user to<br>input in this field. On Submit and on click of Next,<br>system displays message "This is a Multi-Tenor<br>bill. Liquidation Details are to be input in Multi-<br>Tenor Grid". |               |
| Rebate Amount      | Read only field.                                                                                                    |               |
|                    | Rebate to the bill outstanding amount.                                                                                                    |               |

#### 3.2.3 **Miscellaneous**

| ORACLE                     |                                                                                                    |                  |                   | <b>1</b>                          | ( DEFAULTENTITY) | Oracle Banking Trade Finan.<br>May 24, 2021 | subh                 | ZART<br>ham@gm |
|----------------------------|----------------------------------------------------------------------------------------------------|------------------|-------------------|-----------------------------------|------------------|---------------------------------------------|----------------------|----------------|
| port Documentary Colle     | ction Liquidation                                                                                                    |                  |                   |                                   | Signatures       | Documents Remarks                           | Customer Instruction | ×.             |
| pplication Details         | or *                                                                                                    | Drawee *         |                   | Branch                            |                  | Priority                                    |                      |                |
| IUNA211258505              | Q                                                                                                    | 001044           | GOODCARE PLC 隆    | PK2-Oracle Banking Trade Finan    | <b>v</b>         | Medium                                      | v                    |                |
| nission Mode               |                                                                                                    | Remitting Bank/I | Remitter          | Remitting Bank/Remitter Reference |                  | Process Reference Numbe                     | r                    |                |
| k                          | ×                                                                                                    | 003763           | CITIBANK IRELAI 🗋 | ref657643                         |                  | PK2IDCL000026500                            |                      |                |
| itting Bank Date/Remitting | Date *                                                                                                    | Liquidation Date | *                 | Version Number                    |                  |                                             |                      |                |
| y 24, 2021                 | <b></b>                                                                                                    | May 24, 2021     | <u>.</u>          | 1                                 |                  |                                             |                      |                |
|                            |                                                                                                    |                  |                   |                                   |                  |                                             | View Collection      | Eve            |
| ollection Details          |                                                                                                    |                  |                   |                                   |                  |                                             |                      |                |
| uments Received            |                                                                                                    | Tenor Type *     |                   | Product Code *                    |                  | Product Description                         |                      |                |
|                            | The second second secon | Usance           | V                 | IUNA                              | Q                | INCOMING DOCUMENTA                          | RY USANCE B          |                |
| Reference Number           |                                                                                                    | Operation Type   | *                 | Stage *                           |                  | Co Acceptance Required                      |                      |                |
| IUNA211258505              |                                                                                                    | ACC              | v                 | FINAL                             | · •              |                                             |                      |                |
| tract Reference Number     |                                                                                                    | Bill Amount *    |                   | Amount In Local Currency          |                  | Bill Outstanding Amount                     |                      |                |
| IUNA211258505              |                                                                                                    | GBP 💌            | £10,000.00        | GBP 👻 £10,000                     | 0.00             | GBP 💌                                       | £10,000.00           |                |
| idation Amount             |                                                                                                    | Finance Amount   |                   | Drawer *                          |                  | Unlinked FX Rate                            |                      |                |
| •                          | £0.00                                                                                                    | GBP 💌            |                   | 001043 MARKS AND SPI              | D                |                                             | × *                  |                |
| ate Amount                 |                                                                                                    |                  |                   |                                   |                  |                                             |                      |                |
| 2 w                        | £0.00                                                                                                    |                  |                   |                                   |                  | Hold Ca                                     | ncel Save & Close    | Sub            |

Provide the Miscellaneous Details based on the description in the following table:

| Field                 | Description                                                                                                    | Sample Values |
|-----------------------|----------------------------------------------------------------------------------------------------|---------------|
| Signatures            | Click the Signature button to verify the signature of the customer/ bank if required.                                                                                                    |               |
|                       | The user can view the Customer Number and<br>Name of the signatory, Signature image and the<br>applicable operation instructions if any available<br>in the back-office system.                                               |               |
|                       | If more than one signature is available, system should display all the signatures.                                                                                                    |               |
| Documents             | Upload the documents received under the Import<br>Documentary Collection Liquidation.                                                                                                    |               |
| Remarks               | Provide any additional information regarding the collection. This information can be viewed by other users handling the request.                                                                                              |               |
| Customer Instructions | Click to view/ input the following                                                                                                    |               |
|                       | • Standard Instructions – In this section, the system will populate the details of Standard Instructions maintained for the customer. User will not be able to edit this.                                                     |               |
|                       | • <b>Transaction Level Instructions</b> – In this section, OBTFPM user can input any Customer Instructions received as part of transaction processing. This section will be enabled only for customer initiated transactions. |               |
| View Collection       | Enables the user to view the latest collection values displayed in the respective fields.                                                                                                    |               |

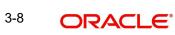

| Field          | Description                                                                                                    | Sample Values |
|----------------|----------------------------------------------------------------------------------------------------|---------------|
| Events         | On click, system will display the details of all the events.                                                                                                    |               |
| Checklist      | Make sure that the details in the checklist are<br>completed and acknowledge. If mandatory<br>checklist items are not selected, system will dis-<br>play an error on submit. |               |
|                | Checklist ×                                                                                                    |               |
|                | Registration                                                                                                    |               |
|                | Application signed and stamped Remarks                                                                                                    |               |
|                | Any correction or alteration initialled by the app Remarks                                                                                                    |               |
|                | Amount in words and numbers are matching Remarks                                                                                                    |               |
|                | LC amt and ccy are uniform across the application     Remarks                                                                                                    |               |
|                | Customer signature verified Remarks                                                                                                    |               |
|                | Save Checklist X Close                                                                                                    |               |
|                |                                                                                                    |               |
| Action Buttons |                                                                                                    |               |
| Submit         | On submit, task will get moved to next logical stage of Import Documentary Collection Liquida-                                                                               |               |
|                | If mandatory fields have not been captured, sys-<br>tem will display an error message until the man-<br>datory fields data are provided.                                     |               |
| Save & Close   | Save the information provided and holds the task<br>in 'My Task' queue for working later.<br>This option will not submit the request.                                        |               |
| Cancel         | Cancels the Import Documentary Collection Liq-<br>uidation Task. Details entered will not be saved<br>and the task will be removed.                                          |               |
| Hold           | The details provided will be saved and status will<br>be on hold.User must update the remarks on the<br>reason for holding the task.                                         |               |
|                | This option is used, if there are any pending infor-<br>mation yet to be received from applicant.                                                                            |               |

#### 3.2.4 Document Linkage

The user can link an existing uploaded document in any of the process stages.

In OBTFPM, system should display Document Ids available in the DMS system. In DMS system, the documents can be Uploaded and stored for future access. Every document

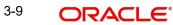

stored in DMS will have a unique document id along with other Metadata. The uploaded Document image in the DMS should be available/queried in the Process flow stage screens to link with the task by using the Document ID.

System displays the Documents ids which is not linked with any of the task. Mid office should allow either upload the document or link the document during task processing. The Mid office should allow to Link the same Document in multiple tasks.

- 1. Navigate to the Registration screen.
- 2. On the header of **Registration** screen, click **Documents** button. The Document pop-up screen appears.

| Letter of Credit  | Letter of Credit |  |
|-------------------|------------------|--|
| Pro-forma Invoice | Application Form |  |
|                   | _                |  |
| £                 |                  |  |

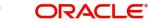

Close

| Document Type *                    | Document Code *      |
|------------------------------------|----------------------|
| Letter of Credit                   | Insurance Policy 💌   |
| Document Title *                   | Document Description |
| Remarks                            | Document Expiry Date |
|                                    |                      |
| Drop files here or click to select | Link Document        |
| Selected files: []                 |                      |
|                                    |                      |
|                                    |                      |
|                                    |                      |

#### 3. Click the Add Additional Documents button/ link. The **Document** screen appears.

| Field                | Description                                                                     | Sample Values |
|----------------------|---------------------------------------------------------------------------------|---------------|
| Document Type        | Select the Document type from list.                                             |               |
|                      | Indicates the document type from metadata.                                      |               |
| Document Code        | Select the Document Code from list.                                             |               |
|                      | Indicates the document Code from metadata.                                      |               |
| Document Title       | Specify the document title.                                                     |               |
|                      |                                                                                 |               |
| Document Description | Specify the document description.                                               |               |
| Remarks              | Specify the remarks.                                                            |               |
| Document Expiry Date | Select the document expiry date.                                                |               |
| Link Document        | The link to link the existing uploaded documents from DMS to the workflow task. |               |

4. Select the document to be uploaded or linked and click the **Link Document** link. The link Document pop up appears.

.

The value selected in Document Type and Document code of Document screen are defaulted in the Link Document Search screen.

| ink Document    |             |             |               |               |             |                  |
|-----------------|-------------|-------------|---------------|---------------|-------------|------------------|
| Customer Id *   |             |             |               | Document Id   |             |                  |
| 032204          |             |             |               | I             |             |                  |
| Document Type * |             |             |               | Document Co   | ode *       |                  |
|                 | -           |             |               |               |             | -                |
| Fetch           |             |             |               |               |             |                  |
| Link Document   | Document Id | Customer Id | Document Type | Document Code | Upload Date | Reference Number |
| Link Document   |             | Customer Id | Document Type | Document Code | Upload Date | Reference Number |

5. Click Fetch to retrieve the details from DMS. System Displays all the documents available for the given Document Type and Document Code for the Customer.

| Field            | Description                                                                     | Sample Values |
|------------------|---------------------------------------------------------------------------------|---------------|
| Customer ID      | This field displays the transaction Customer ID.                                |               |
| Document ID      | Specify the document Id.                                                        |               |
| Document Type    | Select the document type from list.                                             |               |
| Document Code    | Select the document code from list.                                             |               |
| Search Result    |                                                                                 |               |
| Link Document    | The link to link the existing uploaded documents from DMS to the workflow task. |               |
| Document ID      | This field displays the document Code from meta data.                           |               |
| Customer ID      | This field displays the transaction Customer ID.                                |               |
| Document Type    | This field displays the document type from meta data.                           |               |
| Document Code    | This field displays the document code from meta data.                           |               |
| Upload Date      | The field displays the upload date of the docu-<br>ment.                        |               |
| Reference Number | The field displays the reference number of the document.                        |               |

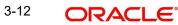

6. Click **Link** to link the particular document required for the current transaction.

| ustomer Id *      |              |                       | Docur         | ment Id                |                             |                                      |
|-------------------|--------------|-----------------------|---------------|------------------------|-----------------------------|--------------------------------------|
| 32204             |              |                       |               |                        |                             |                                      |
| ocument Type *    |              |                       | Docur         | ment Code *            |                             |                                      |
| Ocumentary Collec | tion 🔻       |                       | Insur         | ance Policy            | •                           |                                      |
|                   |              |                       |               |                        |                             |                                      |
|                   | Document Id  | Customer Id           | Document Type | Document Code          | Upload Date                 | Reference Number                     |
|                   | Document Id  | Customer Id<br>032204 | Document Type | Document Code          | Upload Date<br>Mar 9, 2023  | Reference Number                     |
| Link              |              |                       |               |                        | -                           |                                      |
| Link<br>Link      | 1559         | 032204                | НБЈН          | INSURANCE              | Mar 9, 2023                 | 032IDCB000017631                     |
| Link Document     | 1559<br>2649 | 032204                | НБЈН          | INSURANCE<br>INSURANCE | Mar 9, 2023<br>Mar 29, 2023 | 032IDCB000017631<br>032ILCC000021179 |

Post linking the document, the user can View, Edit and Download the document.

7. Click Edit icon to edit the documents. The Edit Document screen appears.

| Document Id                        | Document Title             |
|------------------------------------|----------------------------|
| 2400                               | wqwq                       |
| Application Reference Number       | Entity Reference Number    |
| PK2ILCI000019041                   | PK2ILCI000019041           |
| Document Type Id                   | Document Description       |
| TFPM_DOCTYPE001                    |                            |
| Remarks                            | Document Expiry Date       |
|                                    | Jun 29, 2022               |
| Drop files here or click to select | Current selected files: [] |
|                                    |                            |
|                                    |                            |
|                                    |                            |
|                                    | Update Cance               |

# 3.3 OBTFPM- OBDX Bidirectional flow

As a part of Digital Experience, customers can initiate Trade Finance Transactions from online channels and the respective task will be available in OBTFPM for further handling.

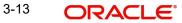

OBTFPM user, for task received from online channel, raise clarification and receive response from the customer.

1. Customer initiates the Trade Finance transaction in Online channel (OBDX) and upload the necessary documents.

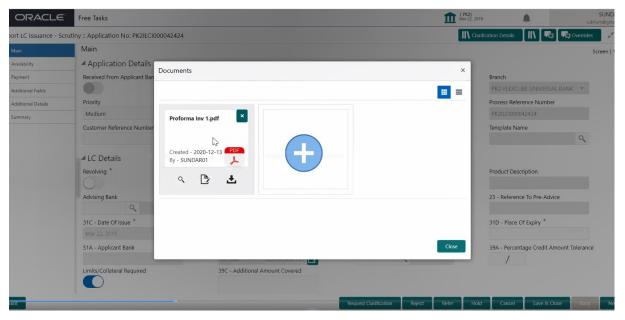

- 2. The task created will land in the Scrutiny stage of OBTFPM for handling by Trade expert for reviewing and identifying mismatch/incomplete data.
- 3. In the Scrutiny, Data Enrichment or Approval the bank user may require clarification from customer, OBTFPM user clicks **Request Clarification** button to request for online clarification from customer.

|              | Collection Liquidation - DataEnrichment :: Application I |                         |                                   | arification Details                |
|--------------|----------------------------------------------------------|-------------------------|-----------------------------------|------------------------------------|
| Details      | Main Details                                             |                         |                                   | s                                  |
| dation       | Application Details                                      |                         |                                   |                                    |
| ional Fields | Documentary Collection Number *                          | Drawee *                | Branch                            | Priority                           |
| s            | PK2ICLC19081A3UY                                         | 001044 GOODCARE PLC     | PK2-FLEXCUBE UNIVERSAL BANK       | Medium v                           |
| nal Details  | Submission Mode                                          | Remitting Bank/Remitter | Remitting Bank/Remitter Reference | Process Reference Number           |
| ent Details  | Desk v                                                   | 001041 WELLS FARGO L    | ABC1234                           | PK2IDCL000042600                   |
| iry          | Remitting Bank Date/Remitting Date *                     | Liquidation Date *      | Version Number                    |                                    |
|              | Mar 22, 2019                                             | Mar 22, 2019            | 2                                 |                                    |
|              | ✓ Collection Details                                     |                         |                                   |                                    |
|              | Documents Received                                       | Tenor Type *            | Product Code *                    | Product Description                |
|              | ·                                                        | Sight 👻                 | icic Q                            | INCOMING CLEAN SIGHT BILLS NOT U   |
|              | Operation Type *                                         | Stage *                 | Co Acceptance Required            | Contract Reference Number          |
|              | COL 👻                                                    | FINAL                   |                                   | PK2ICLC19081A3UY                   |
|              | Bill Amount *                                            | Bill Outstanding Amount | Liquidation Amount *              | Finance Amount                     |
|              | GBP - £1,002.00                                          | G8P - £1.002.00         | GBP 🔻                             | GBP 🐨                              |
|              | Drawer *                                                 | Unlinked FX Rate        |                                   |                                    |
|              | 001043 MARKS AND SPI                                     | ~ ^                     |                                   |                                    |
|              | _                                                        |                         |                                   |                                    |
|              |                                                          |                         |                                   |                                    |
|              |                                                          |                         |                                   |                                    |
|              |                                                          |                         |                                   | Activate Windows                   |
|              |                                                          |                         |                                   | Go to Settings to activate Windows |

- 4. The **Request Clarification** detailed screen appears, user enters the information and clicks **Save**, the information should be sent to customer.
- 5. OBTFPM user should be able to see the details in the View Clarification window and the status will be Clarification Requested. The user can click Re clarification if required.

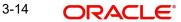

| LC Issuance - Scrutiny :: Application No: PK2ILCI000042424                                                                                                    | Clarification Details | III 💭 🖓 Overrides |
|----------------------------------------------------------------------------------------------------|-----------------------|-------------------|
| arification Details - Application No : PK2ILCI000042424                                                                                                    |                       | \$                |
| ☆ ♂ B I U ∓ A -size. ▼ 置 Ξ Ξ ■ E Ξ Ξ = H1 H2 ○○ ○○ Ⅲ                                                                                                    | 택 T, T*               |                   |
| Proforma Invoice is not uploaded. Instead some other document is uploaded as proforma invoice.<br>Please delete the present document and upload the proforma invoice |                       |                   |
|                                                                                                    |                       |                   |
|                                                                                                    |                       |                   |
|                                                                                                    |                       |                   |
|                                                                                                    |                       |                   |
|                                                                                                    |                       |                   |
|                                                                                                    |                       |                   |
|                                                                                                    |                       |                   |
|                                                                                                    |                       | Save & Close      |
|                                                                                                    |                       | -0                |

6. The task goes to **Awaiting Customer Clarification** state. until the response received from the customer.

| ORACLE                          | Awa | aiting Cu   | stomer C | larification         |                          |                    |          |                  | (PK2)<br>Mar 22, 2019 |                 | SRIDH/<br>subham@gma |
|---------------------------------|-----|-------------|----------|----------------------|--------------------------|--------------------|----------|------------------|-----------------------|-----------------|----------------------|
| nu Item Search 🔍                |     | C Refr      | esh 😰    | Assign Flow Diagram  |                          |                    |          |                  |                       |                 |                      |
| e Maintenance 🛛 🕨               | ~   | Action      | Priority | Process Name         | Process Reference Number | Application Number | Stage    | Application Date | Branch                | Customer Number | Amou                 |
| hboard                          |     | <u>Edit</u> | М        | Import Documentary C | PK2ILCA000042586         | PK2ILCA000042586   | Scrutiny | 20-12-16         | PK2                   | 006466          |                      |
| ntenance 🕨                      |     |             |          |                      |                          |                    |          |                  |                       |                 |                      |
| rity Management 🛛 🕨             |     |             |          |                      |                          |                    |          |                  |                       |                 |                      |
|                                 |     |             |          |                      |                          |                    |          |                  |                       |                 |                      |
| waiting Customer<br>arification |     |             |          |                      |                          |                    |          |                  |                       |                 |                      |
| ompleted Tasks                  |     |             |          |                      |                          |                    |          |                  |                       |                 |                      |
| ee Tasks<br>old Tasks           |     |             |          |                      |                          |                    |          |                  |                       |                 |                      |
| y Tasks                         |     |             |          |                      |                          |                    |          |                  |                       |                 |                      |
| arch                            |     | _           | _        |                      |                          |                    |          |                  |                       |                 |                      |
| upervisor Tasks                 | Pag | ge 1        | of 1 (1  | - 1 of 1 items ) K < | 1 > Ж                    |                    |          |                  |                       |                 |                      |
| e Finance 🔻                     |     |             |          |                      |                          |                    |          |                  |                       |                 |                      |
| dministration <b>&gt;</b>       |     |             |          |                      |                          |                    |          |                  |                       |                 |                      |
| Bank Guarantee Advise 🕨         |     |             |          |                      |                          |                    |          |                  |                       |                 |                      |

inquiry ixport - Docur

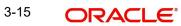

7. Click Edit.

| Clarification                     | Raised By  | Clarification D | ate   | Respon | se |   |   |   | Respor | nse Date |    | Response | Туре | Status |           |       |                |    |      |
|-----------------------------------|------------|-----------------|-------|--------|----|---|---|---|--------|----------|----|----------|------|--------|-----------|-------|----------------|----|------|
| Proforma Invoice is not uploaded. | SUNDAR01   | 2019-03-211     | 18:3( |        |    |   |   |   |        |          |    |          |      | Clar   | ification | Reque | sted           |    |      |
| Re Clarification Manual Update    |            |                 |       |        |    |   |   |   |        |          |    |          |      |        |           |       |                |    |      |
| ∽ ~ B I ⊻ Ŧ                       | A - size - | ~ ■             | Ξ     | Ξ      |    | Ð | E | ≣ | E      | H1       | H2 | 69       | 60   | ⊞      | -         | Я     | T <sub>a</sub> | T, |      |
|                                   |            |                 |       |        |    |   |   |   |        |          |    |          |      |        |           |       |                |    |      |
|                                   |            |                 |       |        |    |   |   |   |        |          |    |          |      |        |           |       |                |    | <br> |
|                                   |            |                 |       |        |    |   |   |   |        |          |    |          |      |        |           |       |                |    |      |

- 8. The user can click **Accept Clarification** button, if the query raised has been answered by the customer. The status should change to Clarification Accepted. on next the task moves to the next logical stage.
- 9. Bank user checks the Clarification and opens the **Documents** Tab. System displays both the new document uploaded and the metadata for deleted document and the deleted document is displayed in a blurred way. User can open the new document, the deleted document cannot be opened. System should also increment the version number of the documents.

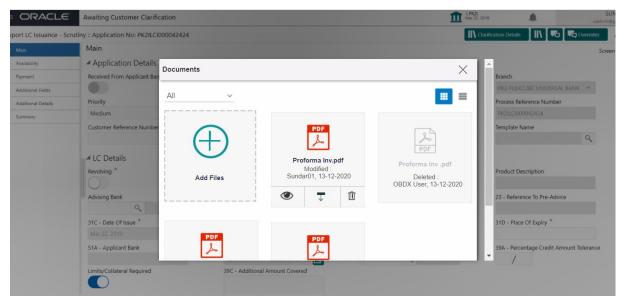

#### 3.3.1 <u>Bi-Directional Flow for Offline Transactions Initiated from OBTFPM</u>

This topic provides the systematic instructions to initiate the Bi-Directional Flow for Offline Transactions Initiated from OBTFPM.

Offline Transactions means those transactions which are not initiated by OBDX, but are initiated directly by the bank user in OBTFPM upon request received from the customer.

#### **Pre- Conditions:**

• Customer Maintenance details are replicated from OBTF to OBTFPM.

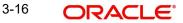

- Task is initiated in OBTFPM, Customer ID is captured/populated and Process Reference Number is generated.
- 1. Customer Maintenance details are replicated from OBTF to OBTFPM.
- 2. In OBTFPM, user clicks Request Clarification, the system checks if the request is initiated from OBDX by validating the value available in the submission mode field is "Online".
- 3. In case submission mode is "Online", the user can enter the clarification details in "Clarification Required" placeholder. In case submission mode is not "Online", the system will validates if the counterparty is a OBDX customer by checking the flag "Trade Finance Portal" in the Customer Maintenance table replicated from OBTF. In this case, the user can submit clarification.
- 4. In case submission mode is not "Online", and if the "Trade Finance Portal" flag is set to 'No' in Customer Maintenance Table, the system should display the error message that 'The customer is not subscribed to Trade Finance Portal'. Once the request is submitted, the Request Clarification functionality would be applicable to offline initiated transactions also.

### 3.4 Data Enrichment

On successful completion of registration of an Import Documentary Collection Liquidation, the request moves to data enrichment stage. In this stage the gathered information during registration are scrutinized.

#### Note

For expired line of limits, the task moves to "Limit Exception" stage under Free Tasks, on 'Submit' of DE Stage with the reason for exception as "Limit Expired".

Do the following steps to acquire a task currently at Data Enrichment stage:

1. Using the entitled login credentials for Data Enrichment stage, login to the OBTFPM application.

| 🕝 FuTura Bank |
|---------------|
| Sign In       |
| User Name *   |
| SRIDHAR       |
| Password *    |
|               |
|               |
| Sign In       |
|               |

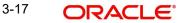

2. On login, user must be able to view the dashboard screen with widgets as mapped to the profile.

| = ORACL             | E, | Dashboard           |                            |             |                                |       | Jan 1, 2014      | /ERSAL BAN     |               | su    |
|---------------------|----|---------------------|----------------------------|-------------|--------------------------------|-------|------------------|----------------|---------------|-------|
| Core Maintenance    | ÷  | High Value Transact | ions 🔅 🗙                   | High Prior  | ity Tasks                      | ×     | Priority Summary |                | . 0           | ×     |
| Dashboard           |    |                     | UIIS •                     | riigii Phoi |                                |       | Flionity Summary | Export Docu.   |               |       |
| Maintenance         | ×  | 120K                |                            | Branch      | Process Name                   | St    | Branch Proce     | ess Name       |               |       |
| Security Management | •  | 80K                 | • GBP                      |             | Import Documentary Collections | Re    |                  |                |               |       |
| Tasks               | •  | 40K                 | • EUR                      |             | Export LC Advising             | Re    | 000 Expo         | rt Documentary | Collections-I | Jpdat |
| Trade Finance       | •  | 0                   |                            |             | Export LC Advising             | ιA    | 000 Expo         | rt Documentary | Collections-I | Updat |
|                     |    | 0 2 4               | 6 8 10 12                  |             |                                |       | 000 Expo         | rt Documentary | Collections-I | Updat |
|                     |    |                     |                            |             |                                |       |                  |                |               |       |
|                     |    | Pending Exception A | Approval                   |             |                                |       |                  |                | ø             | ×     |
|                     |    | Type to filter      | ×                          |             |                                |       |                  |                |               |       |
|                     |    | Customer Name       | Stage Name                 |             | Process Reference Number       | Proc  | ess Name Bra     | inch Name      | Currency      |       |
|                     |    | NA                  | Amount Block Exception Ap  | pproval     | GS1ELCA000026913               | Expc  | ort LC Advising  |                | GBP           | 1     |
|                     |    | NA                  | Limit Earmarking Exception | Approval    | GS1ELCA000026913               | Expo  | ort LC Advising  |                | GBP           |       |
|                     |    |                     | 10/0 F 11 A 1              |             | CC451 CA000002C042             | -     |                  |                | CDD           |       |
|                     |    | SLA Status Summan   | 1                          |             | Export Documentary Collection  | s-Und |                  |                | ø             | ×     |

#### 3. Click Trade Finance> Tasks> Free Tasks.

| Process Reference Number           3001LCU000030389           0001DCL000030383           3001DCU000029523 | Application Number           3001LCU000030389           0001DCL000030383     | Stage<br>Scrutiny<br>DataEnrichment                                                                                                    | Application Date 20-04-17 20-04-17                                                                                                    | Branch<br>300                                                                                                    |
|----------------------------------------------------------------------------------------------------|------------------------------------------------------------------------------|----------------------------------------------------------------------------------------------------|----------------------------------------------------------------------------------------------------|----------------------------------------------------------------------------------------------------|
| 000IDCL000030383                                                                                          | 000IDCL000030383                                                             | ,                                                                                                    |                                                                                                    | 300                                                                                                    |
|                                                                                                    |                                                                              | DataEnrichment                                                                                                    | 20.04.17                                                                                                    |                                                                                                    |
| 300IDCU000029523                                                                                          |                                                                              |                                                                                                    | 20-04-17                                                                                                    | 000                                                                                                    |
|                                                                                                    | 300IDCU000029523                                                             | DataEnrichment                                                                                                    | 70-01-01                                                                                                    | 300                                                                                                    |
| 300ELCA000029521                                                                                          | 300ELCA000029521                                                             | Registration                                                                                                    |                                                                                                    | 000                                                                                                    |
| 300ELCA000029512                                                                                          | 300ELCA000029512                                                             | HandoffRetryTask                                                                                                    | 70-01-01                                                                                                    | 300                                                                                                    |
| 300ELCA000030375                                                                                          | 300ELCA000030375                                                             | Limit Earmark Exception App                                                                                                    | 70-01-01                                                                                                    | 000                                                                                                    |
| 300ELCD000030370                                                                                          | 300ELCD000030370                                                             | Approval Task Level 1                                                                                                    | 70-01-01                                                                                                    | 300                                                                                                    |
| 000ELCA000029518                                                                                          | 000ELCA000029518                                                             | Registration                                                                                                    |                                                                                                    | 000                                                                                                    |
| 300EDCB000030377                                                                                          | 300EDCB000030377                                                             | DataEnrichment                                                                                                    | 20-04-17                                                                                                    | 300                                                                                                    |
| 300ELCA000030368                                                                                          | 300ELCA000030368                                                             | HandoffRetryTask                                                                                                    | 70-01-01                                                                                                    | 000                                                                                                    |
|                                                                                                    | 300ELCA000030375<br>300ELCD000030370<br>000ELCA000029518<br>300EDCB000030377 | 300ELCA000030375         300ELCA000030375           300ELCD000030370         300ELCD000030370           000ELCA000029518         000ELCA000029518           300EDCB000030377         300EDCB000030377 | 300ELCA000030375         300ELCA000030375         Limit Earmark Exception App           300ELCD000030370         300ELCD000030370         Approval Task Level 1           000ELCA000029518         000ELCA000029518         Registration           300EDCB000030377         300EDCB000030377         DataEnrichment | 300ELCA000030375         300ELCA000030375         Limit Earmark Exception App         70-01-01           300ELCA000029518         300ELCA000029518         Registration         70-01-01           300ELCA000029518         000ELCA000029518         Registration         900ELCA000029518           300EDCB000030377         300EDCB000030377         DataEnrichment         20-04-17 |

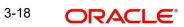

4. Select the appropriate task and click **Acquire & Edit** to edit the task or click **Acquire** to edit the task from **My Tasks**.

| enu Item Search C    |   | C Refresh      |          | uire 🔥 Delegate 🗿     | Reassign 🕴 Flow Diagr    | am                 |                             |                  |        |
|----------------------|---|----------------|----------|-----------------------|--------------------------|--------------------|-----------------------------|------------------|--------|
| ere Maintenance 🕨 🕨  | - | Action         | Priority | Process Name          | Process Reference Number | Application Number | Stage                       | Application Date | Branch |
| shboard              |   | Acquire & Edit |          | Import LC Update Draw | 300ILCU000030389         | 300ILCU000030389   | Scrutiny                    | 20-04-17         | 300    |
| intenance 🕨 🕨        |   | Acquire & E    |          | Import Documentary Li | 0001DCL000030383         | 000IDCL000030383   | DataEnrichment              | 20-04-17         | 000    |
| urity Management 🛛 🕨 |   | Acquire & Edit |          | Import Documentary U  | 300IDCU000029523         | 300IDCU000029523   | DataEnrichment              | 70-01-01         | 300    |
| ড ▼                  |   | Acquire & Edit | М        | Export LC Advising    | 300ELCA000029521         | 300ELCA000029521   | Registration                |                  | 000    |
| Completed Tasks      |   | Acquire & Edit | Н        | Export LC Advising    | 300ELCA000029512         | 300ELCA000029512   | HandoffRetryTask            | 70-01-01         | 300    |
| ree Tasks            |   | Acquire & Edit | М        | Export LC Advising    | 300ELCA000030375         | 300ELCA000030375   | Limit Earmark Exception App | 70-01-01         | 000    |
| lold Tasks           |   | Acquire & Edit | М        | Export LC Drawing     | 300ELCD000030370         | 300ELCD000030370   | Approval Task Level 1       | 70-01-01         | 300    |
| fy Tasks             |   | Acquire & Edit | М        | Export LC Advising    | 000ELCA000029518         | 000ELCA000029518   | Registration                |                  | 000    |
| earch                |   | Acquire & Edit | М        | Export Documentary- B | 300EDCB000030377         | 300EDCB000030377   | DataEnrichment              | 20-04-17         | 300    |
| upervisor Tasks      |   | Acquire & Edit | М        | Export LC Advising    | 300ELCA000030368         | 300ELCA000030368   | HandoffRetryTask            | 70-01-01         | 000    |

5. The acquired task will be available in **My Tasks** tab. Click **Edit** to update the registered task.

| = ORACLE                | •  | My  | Tasks |          |                       |                          |                    |                       | fLEXCUBE UNIVERSAL BAN<br>Jan 1, 2014 |        | S<br>subharr |
|-------------------------|----|-----|-------|----------|-----------------------|--------------------------|--------------------|-----------------------|---------------------------------------|--------|--------------|
| Menu Item Search        | Q, |     | C Re  | fresh    | °- Release 🕴 Flow Dia | qram                     |                    |                       |                                       |        |              |
| Core Maintenance        | Þ  | -   | Ac    | Priority | Process Name          | Process Reference Number | Application Number | Stage                 | Application Date                      | Branch | 0            |
| Dashboard               |    |     | Edit  | ritority | Import Documentary Li |                          | 000IDCL000030383   | DataEnrichment        | 20-04-17                              | 000    | 0            |
| laintenance             | •  |     | Edit  | м        | Import Documentary- B |                          | 000IDCB000030049   | Registration          | 20-04-16                              | 000    | 00           |
|                         | •  |     | Edit  | М        | Export Documentary Re | 000EDCR000029935         | 000EDCR000029935   | Approval Task Level 1 | 70-01-01                              | 000    | 0            |
| asks<br>Completed Tasks | •  |     |       |          |                       |                          |                    |                       |                                       |        |              |
| Free Tasks              |    |     |       |          |                       |                          |                    |                       |                                       |        |              |
| Hold Tasks              |    |     |       |          |                       |                          |                    |                       |                                       |        |              |
| My Tasks                |    |     |       |          |                       |                          |                    |                       |                                       |        |              |
| Search                  |    |     |       |          |                       |                          |                    |                       |                                       |        |              |
| Supervisor Tasks        |    |     |       |          |                       |                          |                    |                       |                                       |        |              |
| rade Finance            | •  |     |       | ( ).     | a s - Í               |                          |                    |                       |                                       |        |              |
|                         |    | Pag | e 1   | of1 (1   | - 3 of 3 items ) K <  | 1 > X                    |                    |                       |                                       |        |              |

The Data Enrichment stage has the following hops for data capture:

- Main Details
- Liquidation
- Additional Fields
- Advices
- Additional Details
- Settlement Details
- Summary

Let's look at the details for Data Enrichment stage. User can enter/update the following fields. Some of the fields that are already having value from registration stage may not be editable.

#### 3.4.1 Main Details

Main details section has two sub section as follows:

• Application Details

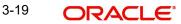

Collection Details

#### 3.4.1.1 Application Details

All fields displayed under Application details section, would be read only except for the **Priority** and **Submission Mode**. Refer to 3.2.1 Application Details for more information of the fields.

|                  | clarification Deta<br>ication No:- 032IDCU000092224 |                      |               |         |                            |            |                    |                  |
|------------------|-----------------------------------------------------|----------------------|---------------|---------|----------------------------|------------|--------------------|------------------|
| ain Details      | Main Details                                        |                      |               |         |                            |            |                    |                  |
| cument Details   | Application Details                                 |                      |               |         |                            |            |                    |                  |
| her Details      | Documentary Collection Number *                     | Drawee *             |               | _       | Branch                     |            | Priority           |                  |
| aturity Details  | 032IUNA232159001                                    | 032204               | Air Arabia    | 1       | 032-Oracle Banking Trade I | inan 🔻     | Medium             | Ŧ                |
| ditional Fields  | Submission Mode                                     | Update Date *        |               |         | Remitting Bank/Remitter    |            | Remitting Bank/Re  | mitter Reference |
| vices            | Desk 🔻                                              | Aug 3, 2023          |               | -       | 032301 ABU DH/             | ABI CON 🚺  | 5                  |                  |
|                  | Process Reference Number                            | Remitting Bank Da    | ate/Remitting | Date *  | Version Number             |            |                    |                  |
| dated Details    | 032IDCU000092224                                    | Aug 3, 2023          |               | 曲       | 1                          |            |                    |                  |
| ditional Details |                                                     |                      |               |         |                            |            |                    |                  |
| ttlement Details | Collection Details                                  |                      |               |         |                            |            |                    |                  |
| nmary            | Documents Received                                  | Duplicate            |               |         | Tenor Type *               |            | Product Code *     |                  |
|                  | Second 💌                                            |                      |               |         | Usance                     |            | IUNA               | Q                |
|                  | Product Description                                 | User Reference Nu    | umber         |         | Operation Type *           |            | Stage *            |                  |
|                  | INCOMING DOCUMENTARY USANCE B                       | 032IUNA2321590       | 001           |         | ACC                        | <b>T</b>   | FINAL              | Ψ.               |
|                  | Contract Reference Number                           | Bill Amount *        |               |         | Amount In Local Currency   |            | Bill Outstanding A | mount            |
|                  | 032IUNA232159001                                    | AED 👻                | AED 2         | .500.00 | AED 👻 AE                   | D 2.500.00 | AED 👻              | AED 2.500.00     |
|                  | Finance Amount                                      | Acceptance Date      |               |         | Non Acceptance Date        |            | Non Payment Date   |                  |
|                  | AED 👻                                               |                      |               |         |                            | <b>11</b>  |                    | <b></b>          |
|                  | Drawer *                                            | Limit verification r | required      |         | Rebate Amount              |            | Transferee Bank    |                  |
|                  | 032205 Q Aldar Properti                             |                      |               |         | AED 👻                      | AED 0.00   |                    |                  |
|                  | Avalization/Co-Acceptance Requested                 |                      |               |         |                            |            |                    |                  |

#### 3.4.1.2 Collection Details

The fields listed under this section are same as the fields listed under the 3.2.2 Collection Details section in 3.2 Registration. Refer to 3.2.2 Collection Details for more information of the fields. During registration, if user has not captured details, then user can capture the details in this section.

| ⊿ Cc   | llection Details     |                  |            |                        |                 |          |                 |              |        |
|--------|----------------------|------------------|------------|------------------------|-----------------|----------|-----------------|--------------|--------|
| Docur  | nents Received       | Tenor Type *     |            | Product Code *         |                 | Produ    | ict Description |              |        |
| First  | v                    | Sight            | ~          | ISNC                   | Q               | INCO     | MING DOCUM      | MENTARY SIGH | T BILI |
| User F | Reference Number     | Operation Type * |            | Stage *                |                 | Co Ac    | ceptance Requ   | uired        |        |
| 03215  | SNC23215AIIV         | COL              |            | INITIAL                | $\nabla$        |          |                 |              |        |
| Contra | act Reference Number | Bill Amount *    |            | Amount In Local Currer | тсу             | Bill Ou  | utstanding Am   | iount        |        |
| 03215  | NC23215AIIV          | AED 👻            | AED 100.00 | AED 👻                  | AED 100.00      | AED      | v               | AED 10       | 00.00  |
| Liquid | ation Amount *       | Finance Amount   |            | Drawer *               |                 | Unlink   | ked FX Rate     |              |        |
| AED    |                      | AED 📼            |            | 032205 Alda            | ar Properties 📘 |          |                 | ~            | ^      |
| Rebat  | e Amount             |                  |            |                        |                 |          |                 |              |        |
| AED    | v                    |                  |            |                        |                 |          |                 |              |        |
| dit    |                      |                  |            | Request Clarification  | Reject Rel      | fer Hold | Cancel 5        | Save & Close | Back   |

#### 3.4.1.3 Action Buttons

Use action buttons based on the description in the following table:

| Field                 | Description                                                                                                    | Sample Values |
|-----------------------|----------------------------------------------------------------------------------------------------|---------------|
| Clarification Details | Clicking the button opens a detailed screen, user<br>can see the clarification details in the window and<br>the status will be Clarification Requested. |               |

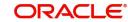

| Field                 | Description                                                                                                    | Sample Values |
|-----------------------|----------------------------------------------------------------------------------------------------|---------------|
| Documents             | Click the Documents icon to View/Upload the required documents.                                                                                                    |               |
|                       | Application will display the mandatory and optional documents.                                                                                                    |               |
|                       | The user can view and input/view application details simultaneously.                                                                                                    |               |
|                       | When a user clicks on the uploaded document,<br>Document window get opened and on clicking the<br>view icon of the uploaded document, Application<br>screen should get split into two. The one side of<br>the document allows to view and on the other<br>side allows to input/view the details in the applica-<br>tion. |               |
| Remarks               | Click the Remarks icon to provide any additional information. This information can be viewed by other users processing the request.                                                                                                    |               |
|                       | Content from Remarks field should be handed off to Remarks field in Backend application.                                                                                                    |               |
| Overrides             | Click to view the overrides accepted by the user.                                                                                                    |               |
| Customer Instructions | Click to view/ input the following                                                                                                    |               |
|                       | <ul> <li>Standard Instructions – In this section, the<br/>system will populate the details of Standard<br/>Instructions maintained for the customer.<br/>User will not be able to edit this.</li> </ul>                                                                                                    |               |
|                       | • <b>Transaction Level Instructions</b> – In this section, OBTFPM user can input any Customer Instructions received as part of transaction processing. This section will be enabled only for customer initiated transactions.                                                                                            |               |
| View Collection       | Enables the user to view the latest collection values displayed in the respective fields.                                                                                                    |               |
| Signatures            | Click the Signature button to verify the signature of the customer/ bank if required.                                                                                                    |               |
|                       | The user can view the Customer Number and<br>Name of the signatory, Signature image and the<br>applicable operation instructions if any available<br>in the back-office system.                                                                                                    |               |
|                       | If more than one signature is available, system should display all the signatures.                                                                                                    |               |
| Next                  | On click of Next, system should validate if all the<br>mandatory fields have been captured. Necessary<br>error and override messages to be displayed. On<br>successful validation, system moves the task to<br>the next data segment.                                                                                    |               |

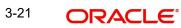

| Field                 | Description                                                                                                    | Sample Values |
|-----------------------|----------------------------------------------------------------------------------------------------|---------------|
| Save & Close          | Save the details provided and holds the task in<br>'My Task' queue for further update.<br>This option will not submit the request.                                                                                                    |               |
| Cancel                | Cancel the Data Enrichment stage inputs. The details updated in this stage are not saved. The task will be available in 'My Task' queue.                                                                                                    |               |
| Hold                  | The details provided will be saved and status will<br>be on hold.User must update the remarks on the<br>reason for holding the task.<br>This option is used, if there are any pending infor-<br>mation yet to be received from applicant.                                                                                                    |               |
| Reject                | <ul> <li>On click of Reject, user must select a Reject Reason from a list displayed by the system.</li> <li>Reject Codes: <ul> <li>R1- Documents missing</li> <li>R2- Signature Missing</li> <li>R3- Input Error</li> <li>R4- Insufficient Balance/Limits</li> <li>R5 - Others.</li> </ul> </li> <li>Select a Reject code and give a Reject Description.</li> <li>This reject reason will be available in the remarks window throughout the process.</li> </ul> |               |
| Refer                 | User must select a Refer Reason from the values<br>displayed by the system.<br>Refer Codes:<br>• R1- Documents missing<br>• R2- Signature Missing<br>• R3- Input Error<br>• R4- Insufficient Balance/Limits<br>• R5 - Others.                                                                                                    |               |
| Request Clarification | User should be able to specify the clarification details for requests received online.                                                                                                    |               |

#### Liquidation 3.4.2

Liquidation hop enables the user to view Documents, Shipment, Maturity Details and Draft Details to process the liquidation.

| ORACLE                       | Free Tasks                                                                     |                  |                        | Ê | ( DEFAULTENTITY)                                  | (PK2)<br>May 6, 2019 |                                                      | JEEV<br>subham@gmail                         |
|------------------------------|--------------------------------------------------------------------------------|------------------|------------------------|---|---------------------------------------------------|----------------------|------------------------------------------------------|----------------------------------------------|
| ort Documentary Colle        | ction Liquidation - DataEnrichme                                               | nt :: Applicatio | n No: PK2IDCL000059137 |   | <                                                 | IIV                  |                                                      | > ==                                         |
| Main Details                 | Liquidation                                                                    |                  |                        |   |                                                   |                      |                                                      | Screen ( 2                                   |
| Liquidation                  | Other Details                                                                  | :                | Document Details       | : | Shipment Details                                  | :                    | Maturity Details                                     |                                              |
| Additional Fields<br>Advices | Value Date : 2019-0<br>Debit Value Date : 2019-0<br>Credit Value Date : 2019-0 | 5-06             | No data to display.    |   | INCO Terms<br>Date of Shipment<br>Port of Loading | :                    | Interest From Date<br>Interest To Date<br>Acceptance | : 2019-05-06<br>: 2019-05-07<br>: 2019-05-06 |
| Additional Details           | Credit value Date : 2019-0                                                     | 5-06             |                        |   | Port of Loading                                   | :                    | Commission From                                      | : 2019-05-06                                 |
| Settlement Details           |                                                                                |                  |                        |   |                                                   |                      | Date<br>Acceptance                                   |                                              |
| Summary                      |                                                                                |                  |                        |   |                                                   |                      | Commission To Date                                   |                                              |
|                              |                                                                                |                  |                        |   |                                                   |                      |                                                      |                                              |
| udit                         |                                                                                |                  |                        |   |                                                   | <                    | Save & Close B                                       | ack Next                                     |

#### **Document Details** 3.4.2.1

This section displays details of the updated during from Import Collection Booking.

| ocument Details   |               |                       |                    |                 |                    |               |                    |  |  |  |
|-------------------|---------------|-----------------------|--------------------|-----------------|--------------------|---------------|--------------------|--|--|--|
| Documents Details |               |                       |                    |                 |                    |               |                    |  |  |  |
| Document Code     | Document Type | Documents Description | Document Reference | Copies Received | Originals Received | Document Date | Action             |  |  |  |
| BOL               | т             | Bill of Lading        | D1                 | 1               | 1                  | May 5, 2021   |                    |  |  |  |
|                   |               |                       |                    |                 |                    |               | Save & Close Close |  |  |  |

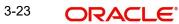

#### 3.4.2.2

| Field                | Description                                                                 | Sample Values |
|----------------------|-----------------------------------------------------------------------------|---------------|
| Document Code        | Read only field.                                                            |               |
|                      | This field displays value from Import Collection Booking.                   |               |
| Document Type        | Read only field.                                                            |               |
|                      | This field displays value from Import Collection Booking.                   |               |
| Document Description | Read only field.                                                            |               |
|                      | This field displays value from Import Collection Booking.                   |               |
| Document Reference   | Read only field.                                                            |               |
|                      | This field displays value from Import Collection Booking.                   |               |
| Copies Received      | Read only field.                                                            |               |
|                      | This field displays value from Import Collection Booking.                   |               |
| Originals Received   | Read only field.                                                            |               |
|                      | This field displays value from Import Collection Booking.                   |               |
| Document Date        | Read only field.                                                            |               |
|                      | This field displays value for document date from Import Collection Booking. |               |
| Action               | This action button is disabled.                                             |               |
|                      | Click Delete icon to delete the document details.                           |               |

#### 3.4.2.3 Shipment Details

User can view the shipment details updated during Import Collection Booking.

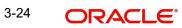

## **Shipment Details**

| ipment Details              |               |                       |        |         |                   |           |                    |
|-----------------------------|---------------|-----------------------|--------|---------|-------------------|-----------|--------------------|
| Shipment Details            |               |                       |        |         |                   |           |                    |
| insshipment                 |               | Partial Shipments     |        | Date of | f Shipment        | Place of  | f Taking in Charge |
| OT ALLOWED                  | -             | NOT ALLOWED           |        |         |                   |           |                    |
| rt of Loading               |               | Port of Discharge     |        | Place o | f Final Delivery  | Carrier I | Name               |
| ipping Agent Name           |               | Shipping Agent Addre  | s      |         |                   |           |                    |
|                             |               |                       |        |         |                   |           |                    |
| CO Terms                    |               | INCO Terms Descriptio | 1      |         |                   |           |                    |
|                             | Q             |                       |        |         |                   |           |                    |
| A Description of Goods and, | /or Services  |                       |        |         |                   |           |                    |
|                             |               |                       |        |         |                   |           |                    |
| ioods Code                  |               | Goods Type            |        |         | Goods Description |           | Action             |
| UPLD_GOOD_5                 |               | G                     |        |         | upld_good_5       |           |                    |
| untry of Origin             |               | Insurance Company Co  | de     | Insuran | ce Company        | Policy N  | lumber             |
| urance Company Address      |               |                       | 7      |         |                   |           |                    |
| Multi-model/ Transs         | shipment deta | ails                  |        |         |                   |           |                    |
|                             |               |                       |        |         |                   |           |                    |
| Carrier Name                |               |                       | Port   |         |                   |           | Action             |
| SAS Carrier                 |               |                       | London |         |                   |           |                    |
|                             |               |                       |        |         |                   |           | Save & Clos        |

| Field                     | Description                                                             | Sample Values |
|---------------------------|-------------------------------------------------------------------------|---------------|
| Transshipment             | Read only field.                                                        |               |
|                           | This field displays value from Import Collection Booking.               |               |
| Partial Shipment          | Read only field.                                                        |               |
|                           | This field displays value from Import Collection Booking.               |               |
| Date Of Shipment          | Read only field.                                                        |               |
|                           | This field displays date of shipment from Import<br>Collection Booking. |               |
| Place Of Taking In Charge | Read only field.                                                        |               |
|                           | This field displays value from Import Collection Booking.               |               |
| Port Of Loading           | Read only field.                                                        |               |
|                           | This field displays value from Import Collection Booking.               |               |
| Port Of Discharge         | Read only field.                                                        |               |
|                           | This field displays value from Import Collection Booking.               |               |

This section displays the shipment details from Import Collection Booking:

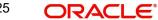

| Field                   | Description                                                                              | Sample Values |
|-------------------------|------------------------------------------------------------------------------------------|---------------|
| Place Of Final Delivery | Read only field.                                                                         |               |
|                         | This field displays value from Import Collection Booking.                                |               |
| Carrier Name            | Read only field.                                                                         |               |
|                         | This field displays value from Import Collection Booking.                                |               |
| Shipping Agent Name     | Read only field.                                                                         |               |
|                         | This field displays value from Import Collection Booking.                                |               |
| Shipping Agent Address  | Read only field.                                                                         |               |
|                         | This field displays value from Import Collection Booking.                                |               |
| INCO Terms              | Read only field.                                                                         |               |
|                         | This field displays the INCO Terms from Import Collection Booking.                       |               |
| INCO Terms Description  | Read only field.                                                                         |               |
|                         | This field displays the description of the INCO<br>Terms from Import Collection Booking. |               |

## Description of Goods and/or Services

| Field             | Description                                                               | Sample Values |
|-------------------|---------------------------------------------------------------------------|---------------|
| Goods Code        | Read only field.                                                          |               |
|                   | This field displays the goods code from Import<br>Collection Booking.     |               |
| Goods Type        | Read only field.                                                          |               |
|                   | This field displays the goods type from Import<br>Collection Booking.     |               |
| Goods Description | Read only field.                                                          |               |
|                   | This field displays the goods description from Import Collection Booking. |               |
| Action            | Edit: This button is disabled.                                            |               |
|                   | Delete: Click edit to edit the goods detail.                              |               |
| Country of Origin | Read only field.                                                          |               |
|                   | This field displays the country of origin from Import Collection Booking. |               |

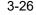

| Field                  | Description                                                                       | Sample Values |
|------------------------|-----------------------------------------------------------------------------------|---------------|
| Insurance Company Code | Read only field.                                                                  |               |
|                        | This field displays the insurance company code from Import Collection Booking.    |               |
| Insurance Company      | Read only field.                                                                  |               |
|                        | This field displays the insurance company details from Import Collection Booking. |               |
| Policy Number          | Read only field.                                                                  |               |
|                        | This field displays the policy number from Import Collection Booking.             |               |
|                        |                                                                                   |               |

### Multimodal/Transshipment Details

This section displays the multimodal/transshipment details from Import Collection Booking.

| Field        | Description                                                             | Sample Values |
|--------------|-------------------------------------------------------------------------|---------------|
| Carrier Name | Read only field.                                                        |               |
|              | This field displays the carrier name from Import<br>Collection Booking. |               |
| Port         | Read only field.                                                        |               |
|              | This field displays the port details from Import<br>Collection Booking. |               |
| Action       | Click Edit icon to edit the multimodal/transship-<br>ment details.      |               |
|              | Click Delete icon to delete the multimodal/trans-<br>shipment details.  |               |

#### 3.4.2.4 Maturity Details

This section displays the draft details from the documents submitted under Import Collection Booking Update and Maturity and Multi Tenor Liquidation Details.

| aturity D      | Details                  |      |                                          |                            |           |              |               |     |               |                      |       |      |      |                     |                       |         |       |        |
|----------------|--------------------------|------|------------------------------------------|----------------------------|-----------|--------------|---------------|-----|---------------|----------------------|-------|------|------|---------------------|-----------------------|---------|-------|--------|
| Draft [        | Details                  |      |                                          |                            |           |              |               |     |               |                      |       |      |      |                     |                       |         |       |        |
| Draft Coc      | le                       |      |                                          |                            |           | Dr           | raft Amount   |     |               |                      |       |      |      |                     | Action                |         |       |        |
| Cost of th     | ne shipmer               | nt   | Q                                        |                            |           |              |               |     |               |                      |       |      | £1,2 | 00.00               | <ul><li>✓ 1</li></ul> |         |       |        |
| Maturi<br>5.No | ty and<br>Tenor<br>Basis | Mult | ii Tenor Liquida<br>Tenor<br>Description | tion Details<br>Start Date |           | Transit Days | Maturity Date |     | Bill Amount   | Liquidated<br>Amount | Excha | ange | Rate | Liquidation<br>Date | Liquidation<br>Amount |         | Actio | +<br>m |
| 1              |                          | Q    | ₹0                                       | 05-May 💼                   | 0         | 0            | 05-May-2021   | t   |               |                      |       |      | ~ ^  |                     |                       |         | ~     | î      |
| erest Fro      | m Date                   |      |                                          | Interest                   | : To Date |              |               | Acc | eptance Commi | ssion From Date      |       |      | Ac   | ceptance Commissi   | on To Date            |         |       |        |
| 5-May-20       | )21                      |      | <b>**</b>                                | 05-Ma                      | y-2021    |              | <b></b>       |     |               |                      | i i   |      |      |                     |                       | 曲       |       |        |
|                |                          |      |                                          |                            |           |              |               |     |               |                      |       |      |      |                     | Sav                   | e & Clo | se    | Close  |

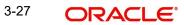

The user can click + to add multiple Draft Details. Provide the maturity details based on the description in the following table:

| Field                   | Description                                                                                                    | Sample Values |
|-------------------------|----------------------------------------------------------------------------------------------------|---------------|
| Draft Code              | This field displays the Draft Code.                                                                                                    |               |
| Draft Amount            | This field displays the Draft Amount based on the documents submitted under Import Collection Booking.                                  |               |
| Action                  | Click Edit icon to edit the draft code.                                                                                                 |               |
|                         | Click Delete icon to delete the draft code.                                                                                             |               |
| Maturity and Multi Teno | r Liquidation Details                                                                                                    |               |
| S.No                    | Serial number of the tenor record.                                                                                                    |               |
| Tenor Basis             | Read only field.                                                                                                    |               |
|                         | Tenor Basis will be auto-populated from Import Collection Booking Update.                                                               |               |
| Tenor Description       | The tenor base code description is displayed based on the selected tenor basis.                                                         |               |
| Start Date              | Read only field.                                                                                                    |               |
|                         | Tenor Start Date will be auto-populated from Import Collection Booking Update.                                                          |               |
| Tenor Days              | Read only field.                                                                                                    |               |
|                         | Tenor Days will be auto-populated from Import Collection Booking Update.                                                                |               |
| Transit Days            | Read only field.                                                                                                    |               |
|                         | Transit Days will be auto-populated from Import Collection Booking Update.                                                              |               |
| Maturity date           | Read only field.                                                                                                    |               |
|                         | Maturity Date will be auto-populated from Import Collection Booking Update.                                                             |               |
| Bill Amount             | Read only field.                                                                                                    |               |
|                         | Bill amount will be auto-populated from Import Collection Booking Update.                                                               |               |
| Liquidated Amount       | If a liquidation has already happened in the bill, system should display the Liquidated amount.                                         |               |
|                         | System should validate that the Total Liquidation<br>Amount is not greater than the Bill amount and<br>should display an Error Message. |               |
|                         | User can specify the liquidated amount.                                                                                                 |               |
| Exchange Rate           | Provide the Exchange Rate.                                                                                                    |               |

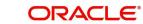

| Field              | Description                                                                                | Sample Values |
|--------------------|--------------------------------------------------------------------------------------------|---------------|
| Liquidation Date   | Provide the liquidation date.                                                              |               |
| Liquidation Amount | User to input the Liquidation Amount.                                                      |               |
| Action             | Click Edit icon to edit the tenor record.<br>Click Delete icon to delete the tenor record. |               |
|                    |                                                                                            |               |
|                    |                                                                                            |               |

In case of multi tenor, user can provide multiple maturity details by clicking the plus icon.

| Field                 | Description                                                                                          | Sample Values |
|-----------------------|----------------------------------------------------------------------------------------------------|---------------|
| Interest from Date    | Read only field.                                                                                     |               |
|                       | Interest from Date will be auto-populated from<br>Import Collection Booking Update.                  |               |
| Interest to Date      | Read only field.                                                                                     |               |
|                       | Interest to Date will be auto-populated from Import Collection Booking Update.                       |               |
| Acceptance Commission | Read only field.                                                                                     |               |
| From Date             | Acceptance Commission from Date will be auto-<br>populated from Import Collection Booking<br>Update. |               |
| Acceptance Commission | Read only field.                                                                                     |               |
| To Date               | Acceptance Commission to Date will be auto-<br>populated from Import Collection Booking<br>Update.   |               |

#### 3.4.2.5 Other Details

| her Details                     |                                 |                         |                                 |
|---------------------------------|---------------------------------|-------------------------|---------------------------------|
| Shipping Guarantee Reference    |                                 |                         |                                 |
| Shipping Guarantee Reference    | Transport Document Reference    | Transport Document Date | Amount Action                   |
| No data to display.             |                                 |                         |                                 |
| Other Details                   |                                 |                         |                                 |
| Jebit Value Date                | Credit Value Date               | Value Date              |                                 |
| May 5, 2021                     | May 5, 2021                     | May 5, 2021             |                                 |
| Other Bank Charges              |                                 |                         |                                 |
| Other Bank Charges-1            | Other Bank Charges-2            | Other Bank Charges-3    | Other Bank Charge Description-1 |
| •                               | · ·                             | ×                       |                                 |
| )ther Bank Charge Description-2 | Other Bank Charge Description-3 |                         |                                 |
| Other Bank Interest             |                                 |                         |                                 |
|                                 | Start Date                      |                         |                                 |
| Other Bank Interest-1           | Other Bank Interest-2           | Other Bank Interest-3   |                                 |
| Component INT1                  | Component INT2                  | Component INT3          |                                 |
| Component Description           | Component Description           | Component Description   |                                 |
| nterest Rate                    | Interest Rate                   | Interest Rate           |                                 |
| nterest Basis                   | Interest Basis                  | Interest Basis 🗸        |                                 |
| nterest Amount GBP              | Interest Amount GBP             | Interest Amount GBP     |                                 |
| Waive 👻                         | Waive                           | Waive 👻                 |                                 |
|                                 |                                 |                         | Save & Close Clos               |

# Shipping Guarantee Reference

| Field                             | Description                                                                                                    | Sample Values |
|-----------------------------------|----------------------------------------------------------------------------------------------------|---------------|
| Shipping Guarantee Ref-<br>erence | Shipping Guarantee Reference is auto populated<br>from the linked Shipping Guarantee details in the<br>Shipping Detail Grid, based on the Transport<br>Document Reference and Date provided in Bill,<br>which is linked with the Shipping Guarantee. |               |
|                                   | User can select the Shipping Guarantee from the lookup.                                                                                                    |               |
| Transport Document Ref-<br>erence | Transport Document Reference is auto populated from the underlying Shipping Guarantee details.                                                                                                    |               |
|                                   | System validates the Shipping Guarantee Trans-<br>port Document reference number with Transport<br>Document Reference number in a Bill, if user<br>manually provides the Shipping Guarantee detail.                                                  |               |
| Transport Document Date           | Transport Document Date is auto populated based on the date provided in Bill.                                                                                                    |               |
| Amount                            | Shipping Guarantee amount is displayed in this field.                                                                                                    |               |

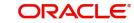

| Field  | Description                                               | Sample Values |
|--------|-----------------------------------------------------------|---------------|
| Action | Edit: Click edit to edit the shipping guarantee details.  |               |
|        | Delete: Click edit to edit the shipping guarantee detail. |               |

#### **Other Details**

Provide the other bank charges based on the description in the following table:

| Field             | Description                                | Sample Values |
|-------------------|--------------------------------------------|---------------|
| Debit Value Date  | Read only field.<br>The debit value date.  |               |
| Credit Value Date | Read only field.<br>The credit value date. |               |
| Value Date        | Read only field.<br>The value date.        |               |

### **Other Bank Charges**

Provide the other bank charges based on the description in the following table:

| Field                          | Description                                                                                                    | Sample Values |
|--------------------------------|----------------------------------------------------------------------------------------------------|---------------|
| Other Bank Charges - 1         | Read only field.                                                                                                    |               |
|                                | Specify the charges to be collected for the other bank as part of the collection transaction.                                |               |
| Other Bank Charges - 2         | Specify the charges to be collected for the other bank as part of the collection transaction.                                |               |
| Other Bank Charges - 3         | Specify the charges to be collected for the other bank as part of the collection transaction.                                |               |
| Other Bank Description -1      | This field displays the description of charges to<br>be collected for the other bank as part of the<br>drawings transaction. |               |
| Other Bank Description -2 to 3 | This field displays the description of charges to<br>be collected for the other bank as part of the<br>drawings transaction. |               |
| Other Bank Description -3      | This field displays the description of charges to<br>be collected for the other bank as part of the<br>drawings transaction. |               |

# 3.4.2.6 Other Bank Interest

The user can enter the Interest details to be captured as a part of "Other Bank Interest" details section.

Provide the other bank interest based on the description in the following table:

| Field                       | Description                                                     | Sample Values |
|-----------------------------|-----------------------------------------------------------------|---------------|
| Start Date                  | The date from which the system starts calculating the Interest. |               |
| Other Bank Interest-1, 2 an | d 3                                                             |               |
| Component                   | This field displays the name of the interest Component.         |               |
| Component Description       | The description of the interest component.                      |               |
| Interest Rate               | The rate to be applied for the interest component.              |               |
| Interest Basis              | The calculation basis on which the Interest to be computed.     |               |
| Interest Amount             | This field displays the calculated interest amount.             |               |
| Waive                       | SelectIndicates whether the interest to be waived off.          |               |
|                             | The options are:                                                |               |
|                             | • Yes                                                           |               |
|                             | • No                                                            |               |

### 3.4.3 Additional Fields

Banks can configure user defined fields as per their requirement in the Additional Fields Screen.

| = ORACLE                              | My Tasks                                                       | FLEXCUBE UNIVERSAL BAN          | subh:           |
|---------------------------------------|----------------------------------------------------------------|---------------------------------|-----------------|
| Import Documentary Li                 | quidation - DataEnrichment :: Application No: 000IDCL000030383 | 🕪 Documents 🛛 🖳 Remarks         | View Collection |
| Main Details                          | Additional Fields                                              |                                 | Sc              |
| Liquidation                           | Additional Fields                                              |                                 |                 |
| <ul> <li>Additional Fields</li> </ul> | No Additional fields configured!                               |                                 |                 |
| Advices                               |                                                                |                                 |                 |
| Additional Details                    |                                                                |                                 |                 |
| Settlement Details                    |                                                                |                                 |                 |
| Summary                               |                                                                |                                 |                 |
|                                       |                                                                |                                 |                 |
|                                       |                                                                |                                 |                 |
|                                       |                                                                |                                 |                 |
|                                       |                                                                |                                 |                 |
|                                       |                                                                |                                 |                 |
|                                       |                                                                |                                 |                 |
|                                       |                                                                |                                 |                 |
|                                       |                                                                |                                 |                 |
|                                       |                                                                |                                 |                 |
|                                       |                                                                |                                 |                 |
| Audit                                 |                                                                | Reject Refer Hold Cancel Save   | e & Close Back  |
|                                       |                                                                | فنتنا لأنتتنك صحيه وعدي والتناع |                 |

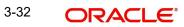

### 3.4.4 Advices

Advices menu displays the advices available under this product in the back office as tiles. User can edit the fields in the tile, if required.

| ORACLE                | My Tasks                                          |                        |     | (ITY)      | ( <b>PK2)</b><br>Aay 6, 2019 |           | SU                | JEEV.<br>Ibham@gmail. |
|-----------------------|---------------------------------------------------|------------------------|-----|------------|------------------------------|-----------|-------------------|-----------------------|
| ort Documentary Colle | ection Liquidation - DataEnrichment :: Applicatio | n No: PK2IDCL000059137 |     |            |                              | Overrides | View Collectio    | n a <sup>it</sup>     |
| Main Details          | Advices                                           |                        |     |            |                              |           |                   | Screen ( 4 ,          |
| Liquidation           | Advice : PAYMENT_MESS                             |                        |     |            |                              |           |                   |                       |
| Additional Fields     | Advice Name: PAYMENT_MESSAGE                      |                        |     |            |                              |           |                   |                       |
| Advices               | Advice Party :<br>Party Name :                    |                        |     |            |                              |           |                   |                       |
| Additional Details    | Suppress : NO<br>Advice                           |                        |     |            |                              |           |                   |                       |
| Settlement Details    | Advice                                            |                        |     |            |                              |           |                   |                       |
| Summary               |                                                   |                        |     |            |                              |           |                   |                       |
|                       |                                                   |                        |     |            |                              |           |                   |                       |
|                       |                                                   |                        |     |            |                              |           |                   |                       |
|                       |                                                   |                        |     |            |                              |           |                   |                       |
|                       |                                                   |                        |     |            |                              |           |                   |                       |
|                       |                                                   |                        |     |            |                              |           |                   |                       |
|                       |                                                   |                        |     |            |                              |           |                   |                       |
|                       |                                                   |                        |     |            |                              |           |                   |                       |
|                       |                                                   |                        |     |            |                              |           |                   |                       |
|                       |                                                   |                        |     |            |                              |           |                   |                       |
|                       |                                                   |                        |     |            |                              |           |                   |                       |
| udit                  |                                                   |                        | Rej | iect Refer | Hold                         | Cancel    | Save & Close Back | < Nex                 |

#### 3.4.5 Additional Details

On Approval, system should not release the Earmarking against each limit line and system should handoff the "Limit Earmark Reference Number "to the back office. On successful handoff, back office will make use of these "Limit Earmark Reference Number" to release the Limit Earmark done in the mid office (OBTFPM) and should Earmark the limit from the Back office.

In case multiple Lines are applicable, Limit Earmark Reference for all lines to be passed to the back office.

| ORACLE                                      |                                                        |   |                                                                                                    |             |                                                    | LTENTITY ) | Oracle Banking Trade Fin<br>Aug 3, 2023 | an 🌲 | ZART/<br>subham@gma |
|---------------------------------------------|--------------------------------------------------------|---|----------------------------------------------------------------------------------------------------|-------------|----------------------------------------------------|------------|-----------------------------------------|------|---------------------|
| oort Documentary Co<br>aEnrichment :: Appli | ollection Liquidation<br>ication No:- 032IDCL000162985 |   | Clarification Details Documer                                                                                   | its Remarks | Overrides Customer Instruction                     | View Co    | ollection Signatures                    |      | *                   |
| Main Details                                | Additional Details                                     |   |                                                                                                    |             |                                                    |            |                                         |      | Screen ( 5          |
| Liquidation                                 | Limit & Collateral                                     | : | Charge Details                                                                                                  | :           | Preview Message                                    | :          | Payment Details                         | :    |                     |
| Additional Fields                           | Contribution Currency :                                |   | Charge :                                                                                                    |             | Language :                                         |            | Allow Rollover :                        |      |                     |
| Advices                                     | Contribution Amount :<br>Limit Status                  |   | Commission :<br>Tax                                                                                             |             | Preview Message :-                                 |            | Advance by Loan :<br>Liquidate using :  |      |                     |
| Additional Details                          | Collateral Currency :                                  |   |                                                                                                    | Initiated   |                                                    |            | Collateral                              |      |                     |
| Settlement Details                          | Collateral Contr. :<br>Collateral Status :             |   |                                                                                                    |             |                                                    |            |                                         |      |                     |
| Summary                                     |                                                        |   |                                                                                                    |             |                                                    |            |                                         |      |                     |
|                                             | FX Linkage                                             | : | Loan Preferences                                                                                                | :           | Linked Loan Details                                | :          |                                         |      |                     |
|                                             | Reference Number :<br>Currency :<br>Contract Amount :  |   | Loan Product :<br>Linkage Ref. No :<br>Loan Tenor Loan :<br>Currency :<br>Loan Amount :<br>Loan Maturity Date : |             | Loan Account :<br>Loan Currency :<br>Loan Amount : |            |                                         |      |                     |
|                                             |                                                        |   |                                                                                                    |             |                                                    |            |                                         |      |                     |

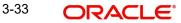

# 3.4.5.1 Commission, Charges and Taxes

| arge Details                                   |            |                |            |           |          |         |       |              |              |               |                   |
|------------------------------------------------|------------|----------------|------------|-----------|----------|---------|-------|--------------|--------------|---------------|-------------------|
| Recalculate Re                                 | edefault   |                |            |           |          |         |       |              |              |               |                   |
| Commission De                                  | etails     |                |            |           |          |         |       |              |              |               |                   |
| ent                                            |            |                |            |           |          |         |       |              |              |               |                   |
| ent Description                                |            |                |            |           |          |         |       |              |              |               |                   |
| Component                                      | Rate       | Mod. Rate      | Currency   | Amount    | Modified | Defer   | Waive | Charge Party | Settl.       | Accnt         | Amendable         |
| No data to display.                            |            |                |            |           |          |         |       |              |              |               |                   |
| <sup>p</sup> age 1 (0 of 0 i<br>Charge Details |            | < <u>1</u> > > |            |           |          |         |       |              |              |               |                   |
| Component                                      | Tag curren | cy Tag Amou    | unt Curren | cy Amount | Modified | Billing | Defer | Waive        | Charge Party | Settlement Ac | count             |
| No data to display.                            |            |                |            |           |          |         |       |              |              |               |                   |
| <sup>3</sup> age 1 (0 of 0 i<br>Tax Details    | items) K   | < <u>1</u> > > |            |           |          |         |       |              |              |               |                   |
| Component                                      |            | Туре           | Value Date |           | Ссу      | Amount  |       | Billing      | Defer        | Settl. Accnt  |                   |
| No data to display.                            |            |                |            |           |          |         |       |              |              |               |                   |
|                                                |            |                |            |           |          |         |       |              |              | 1             | Save & Close Clos |

| Field              | Description                                                                                                    | Sample Values |
|--------------------|----------------------------------------------------------------------------------------------------|---------------|
| Event              | Read only field.<br>This field displays the event name.                                                                                                    |               |
| Event Description  | Read only field.<br>This field displays the description of the event.                                                                                                    |               |
| Commission Details |                                                                                                    |               |
| Component          | This field displays the commission component.                                                                                                    |               |
| Rate               | <ul> <li>Defaults from product.</li> <li>The commission rate, if available in Back Office defaults in OBTFPM. The user is able to change the rate.</li> <li>If flat commission is applicable, then commission amount defaulted from back office is modifiable by the user. Rate field will be blank and the user cannot modify the Rate field.</li> </ul> |               |
| Modified Rate      | From the default value, if the rate or amount is<br>changed, the modified value gets updated in the<br>modified amount field.                                                                                                    |               |
| Currency           | Defaults the currency in which the commission needs to be collected.                                                                                                    |               |

This section displays the commission details:

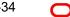

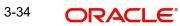

| Field              | Description                                                                                                    | Sample Values |
|--------------------|----------------------------------------------------------------------------------------------------|---------------|
| Amount             | An amount that is maintained under the product code defaults in this field.                                                                                                    |               |
|                    | The commission rate, if available in Back Office<br>defaults in OBTFPM. The user is able to change<br>the rate, but not the commission amount directly.<br>The amount gets modified based on the rate<br>changed and the new amount is calculated in<br>back office based on the new rate and is popu-<br>lated in OBTFPM. |               |
|                    | If flat commission is applicable, then commission<br>amount defaulted from back office is modifiable<br>by the user. Rate field will be blank and the user<br>cannot modify the Rate field.                                                                                                    |               |
| Modified           | From the default value, if the rate or amount is<br>changed, the modified value gets updated in the<br>modified amount field.                                                                                                    |               |
| Defer              | If check box is selected, charges/commissions has to be deferred and collected at any future step.                                                                                                    |               |
| Waive              | Based on the customer maintenance, the charges/commission can be marked for Billing or Defer.                                                                                                    |               |
|                    | If the defaulted Commission is changed to defer<br>or billing or waive, system must capture the user<br>details and the modification details in the<br>'Remarks' place holder.                                                                                                    |               |
| Charge Party       | Charge party will be 'Applicant' by Default. You can change the value to Beneficiary                                                                                                    |               |
| Settlement Account | Details of the Settlement Account.                                                                                                    |               |
| Amendable          | Displays if the field is amendable or not.                                                                                                    |               |

# 3.4.5.2 Charge Details

This section displays charge details:

| Field        | Description                                                                                                    | Sample Values |
|--------------|----------------------------------------------------------------------------------------------------|---------------|
| Component    | Charge Component type.                                                                                                    |               |
| Tag Currency | Defaults the tag currency in which the charges have to be collected.                                                                        |               |
| Tag Amount   | Defaults the tag amount that is maintained under<br>the product code gets defaulted in this field. User<br>can edit the value, if required. |               |
| Currency     | Defaults the currency in which the charges have to be collected.                                                                            |               |

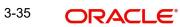

| Field              | Description                                                                                                    | Sample Values |
|--------------------|----------------------------------------------------------------------------------------------------|---------------|
| Amount             | An amount that is maintained under the product code gets defaulted in this field.                                                                                                    |               |
| Modified Amount    | From the default value, if the rate is changed or<br>the amount is changed, the value gets updated in<br>the modified amount field.                                                                                                    |               |
| Billing            | If charges are handled by separate billing engine,<br>then by selecting billing the details to be available<br>for billing engine for further processing.                                                                                 |               |
|                    | On simulation of charges/commission from Back<br>Office, if any of the Charges/Commission compo-<br>nent for the customer is 'Billing' enabled, 'Billing'<br>toggle for that component should be automati-<br>cally checked in OBTFPM.    |               |
|                    | The user can not select/de-select the check box if it is de-selected by default.                                                                                                    |               |
| Defer              | If charges have to be deferred and collected at any future step, this check box has to be selected                                                                                                    |               |
|                    | On simulation of charges/commission from Back<br>Office, if any of the Charges/Commission compo-<br>nent for the customer is AR-AP tracking enabled,<br>'Defer' toggle for that component should be auto-<br>matically checked in OBTFPM. |               |
|                    | The user can select/de-select the check box. On de-selection the user has to click on 'Recalculate' charges button for re-simulation.                                                                                                    |               |
| Waive              | If charges have to be waived, this check box has to be selected.                                                                                                    |               |
|                    | Based on the customer maintenance, the charges should be marked for Billing or for Defer.                                                                                                    |               |
|                    | This field is disabled, if 'Defer' toggle is enabled.                                                                                                    |               |
| Charge Party       | Charge party will be Drawer by default. You can change the value to Drawee                                                                                                    |               |
| Settlement Account | Details of the settlement account.                                                                                                    |               |

The tax component is calculated based on the commission and defaults if maintained at product level. User cannot update tax details and any change in tax amount on account of modification of charges/ commission will be available on click of Re-Calculate button or on hand off to back-end system.

This section displays the tax details:

| Field     | Description            | Sample Values |
|-----------|------------------------|---------------|
| Component | Tax Component type     |               |
| Туре      | Type of tax Component. |               |

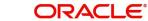

| Field              | Description                                                                                                    | Sample Values |
|--------------------|----------------------------------------------------------------------------------------------------|---------------|
| Value Date         | This field displays the value date of tax compo-<br>nent.                                                                                               |               |
| Currency           | The tax currency is the same as the commission.                                                                                                    |               |
| Amount             | The tax amount defaults based on the percent-<br>age of commission maintained. User can edit the<br>tax amount, if required.                            |               |
| Billing            | If taxes are handled by separate billing engine,<br>then by selecting billing the details to be available<br>for billing engine for further processing. |               |
|                    | This field is disabled, if 'Defer' toggle is enabled.                                                                                                   |               |
| Defer              | If taxes have to be deferred and collected at any future step, this option has to be enabled.                                                           |               |
|                    | The user can enable/disable the option the check<br>box. On de-selection the user has to click on<br>'Recalculate' charges button for re-simulation.    |               |
| Settlement Account | Details of the settlement account.                                                                                                    |               |

#### 3.4.5.3 FX Linkage

This section enables the user to link the existing FX contract(s) to the bill. User can link one or more FX deals to a bill. The linked value of an FX deal(s) must not exceed the value of the bill.

FX contract linkage with the Bill booking can happen only for immediate liquidation of sight payment or for Usance. For manual sight payment, the user needs to link the FX contract on the date of liquidation of the bill.

Following are the features of FX Linkage in BC.

- FX linkage cannot be linked at Bills at initial stage.
- When a bill is drawn under LC, the details of forward contract linked as a part of the LC, will be defaulted at bill.
- Linked amount will be defaulted against the corresponding FX sequentially.
- User can delink or modify the defaulted FX details at in the Bill.
- Bill maturity date should be greater than or equal to FX Value date.
- Sum of Linked amount will not be greater than Bill contract amount.
- Linked amount will not be greater than the available amount for linkage.
- Current Utilized amount will display the liquidated/purchased/discounted/negotiated amount of Bill contract. It cannot go beyond the linked FX amount.
- When a bill is drawn under LC, delink of FX at BC is allowed only if the linked FX is not utilized by the bill.
- Multiple forward FX contract could be linked and exchange rate of FX contract vary from each. Hence, effective exchange rate for bill would be arrived using weighted average method and it is utilized during purchase/negotiation/discount or liquidation of the bill. The same will be populated in the Average FX Rate.

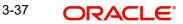

#### Provide the FX linkage detail based on the description in the following:

| 332FXF2230890501         GBP         AED         AED 149,873,698.50         1.5         AED 27,000.00         AED 2,100.00         Dec 30, 2025 | +     |
|----------------------------------------------------------------------------------------------------|-------|
| 332FXF2230890501         GBP         AED         AED 149,873,698.50         1.5         AED 27,000.00         AED 2,100.00         Dec 30, 2025 | +     |
| 332FXF2230890501         GBP         AED         AED 149,873,698.50         1.5         AED 27,000.00         AED 2,100.00         Dec 30, 2025 |       |
| 32FXF2230890501 GBP AED AED 149,873,698.50 1.5 AED 27,000.00 AED 2,100.00 Dec 30, 2025 age 1 of 1 (1 of 1 items) к < 1 > ж                      | ction |
| age 1 of 1 (1 of 1 items) K < 1 > 3                                                                                                    | Ē     |
|                                                                                                    |       |
| erage FX Rate                                                                                                    |       |
|                                                                                                    |       |
|                                                                                                    |       |

| Save & Close | Cancel |
|--------------|--------|
|--------------|--------|

| FX Reference N  | Number *           | Currency                     |            |
|-----------------|--------------------|------------------------------|------------|
| 032FXF22308     | 90501 Q            | AED                          |            |
| Contract Amou   | unt                | Available FX Contract Amount |            |
| AED 💌           | AED 149,999,998.50 | AED 💌 AED 149,873,6          | 98.50      |
| Linkage Amou    | int *              | Rate                         |            |
| AED 💌           | AED 27,000.00      | 1.5                          | ~ ~        |
| FX Amount in    | Local Currency     | FX Expiry Date               |            |
| GBP 💌           | £149,999,998.50    | Dec 30, 2025                 | tata i     |
| FX Delivery Per | riod From          | FX Delivery Period To        |            |
|                 | <b>iii</b>         |                              | <b>***</b> |

Provide the FX linkage detail based on the description in the following table:

| Field | Description | Sample Values |
|-------|-------------|---------------|
|       |             |               |

Click + plus icon to add new FX linkage details.

Below fields are displayed on the FX linkage pop-up screen, if the user clicks plus icon.

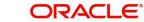

| Field                            | Description                                                                                                    | Sample Values |
|----------------------------------|----------------------------------------------------------------------------------------------------|---------------|
| FX Reference Number              | Select the FX contract reference number from the LOV.                                                                                                    |               |
|                                  | On select and save and close, system defaults<br>the available amount, bot currency, sold currency<br>and rate.                                                                                                    |               |
|                                  | Forward FX Linkage available for selection at bill would be as follows,                                                                                                    |               |
|                                  | <ul> <li>Counterparty of the FX contract should be<br/>the counterparty of the Bill contract.</li> </ul>                                                                                                    |               |
|                                  | <ul> <li>Active Forward FX transactions authorized<br/>not marked for auto liquidation.</li> </ul>                                                                                                    |               |
|                                  | Bill contract currency should be BOT currency of<br>the FX transaction in case of an export Bill or the<br>SOLD currency in case of an Import Bill.                                                                                                    |               |
| Currency                         | This field displays the FX SOLD currency from the linked FX contract.                                                                                                    |               |
| Contract Amount                  | This field displays the FX SOLD currency and Amount.                                                                                                    |               |
|                                  | The user can change the currency.                                                                                                    |               |
| Available FX Contract<br>Amount  | This field displays the available FX contract amount.                                                                                                    |               |
|                                  | The value is from the "Available Amount" in FXDLINKG screen in OBTR.                                                                                                    |               |
|                                  | Available Amount SOLD currency and Amount is displayed.                                                                                                    |               |
| Linkage Amount                   | This field displays the amount available for link-<br>age.                                                                                                    |               |
|                                  | The Linkage amount should default the LC Con-<br>tract Currency and allowed to change the linkage<br>amount alone.                                                                                                    |               |
|                                  | The validation "Sum of Linked amount will not be<br>greater than contract amount" or "Linkage<br>amount will not be greater than the available<br>amount for linkage" should be triggered on save<br>of the FX linkage screen when trying to link the<br>single FX or multiple FX. |               |
| Rate                             | This field displays the exchange rate defaulted from the linked FX Contract.                                                                                                    |               |
| FX Amount in Local Cur-<br>rency | This field displays the FX amount in local cur-<br>rency.                                                                                                    |               |
|                                  | The value is defaulted as FX BOT currency and Amount from FXDTRONL                                                                                                    |               |
| FX Expiry Date                   | This field displays the expiry date from the linked FX contract.                                                                                                    |               |
|                                  | •                                                                                                    | 1             |

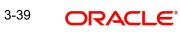

| Field                        | Description                                                                                                    | Sample Values |
|------------------------------|----------------------------------------------------------------------------------------------------|---------------|
| FX Delivery Period - From    | This field displays the date from which the con-<br>tract is valid for utilization.                                                                                                    |               |
| FX Delivery Period - To      | This field displays the date to which the contract is valid for utilization.                                                                                                    |               |
| Below fields appear in the F | X linkage grid along with the above fields.                                                                                                    |               |
| Bought Currency              | This field displays the currency from the linked FX contract.                                                                                                    |               |
| Sold Currency                | This field displays the currency from the linked FX contract.                                                                                                    |               |
| Available Contract Amount    | Available amount will be FX contract amount<br>minus the linked amount. Available amount for<br>linkage should be greater than Zero.                                                                                                    |               |
| Linked Amount                | Sum of Linked amount will not be greater than LC contract amount.                                                                                                    |               |
|                              | Linked amount will not be greater than the available amount for linkage.                                                                                                    |               |
| Total Utilized amount        | This field displays the total amount utilized<br>against the corresponding linked FX. On query,<br>both Utilized and Total Utilized amount holds the<br>amount of latest version.                                                                                                    |               |
|                              | The value is Total Utilized Amount SOLD cur-<br>rency and Amount for Import LC/Guarantee Issu-<br>ance from FXDLINKG                                                                                                    |               |
| Average FX Rate              | Multiple forward FX contract could be linked, and<br>exchange rate of FX contract vary from each.<br>Hence, effective exchange rate for bill would be<br>arrived using weighted average method and it is<br>utilized during purchase/negotiation/discount or<br>liquidation of the bill. This will be populated in the<br>Average FX Rate. |               |
| Action                       | Click the Edit icon to modify the FX details.                                                                                                    |               |
|                              | Click the Delete icon to delete the FX details.                                                                                                    |               |

# 3.4.5.4 Payment Details

| S<br>eptance to Advan | ,                                         | Advance by Loan                                    |                                                                                                    |                                                                                                    |                                                                                                    |                                                                                                    |                                                                                                    |                                                                                                    |
|-----------------------|-------------------------------------------|----------------------------------------------------|----------------------------------------------------------------------------------------------------|----------------------------------------------------------------------------------------------------|----------------------------------------------------------------------------------------------------|----------------------------------------------------------------------------------------------------|----------------------------------------------------------------------------------------------------|----------------------------------------------------------------------------------------------------|
| entance to Advan      | ,                                         | Advance by Loan                                    |                                                                                                    |                                                                                                    |                                                                                                    |                                                                                                    |                                                                                                    |                                                                                                    |
| entance to Advan      |                                           |                                                    |                                                                                                    | Settle Available                                                                                                    | e Amount                                                                                                    | Allow Ro                                                                                                    | llover                                                                                                    |                                                                                                    |
| eptance to Autom      | ce l                                      | iquidate using Colla                               | teral                                                                                                 | Outstanding C<br>GBP 💌                                                                                                    | ollateral Amount                                                                                                    | Split Sett                                                                                                    | lement                                                                                                    |                                                                                                    |
| tails - Liquida       | tion                                      |                                                    |                                                                                                    |                                                                                                    |                                                                                                    |                                                                                                    |                                                                                                    |                                                                                                    |
| urrency D             | ebit/Credit                               | Account                                            | Account Description                                                                                   | Branch                                                                                                    | Account Currency                                                                                                    | Original Exchange R                                                                                                    | ate Exchange Rate                                                                                                    | Deal Refer                                                                                                    |
| ibp D                 | ebit                                      | PK2001044001                                       | 7 GOODCARE PLC                                                                                        | PK2                                                                                                    | GBP                                                                                                    |                                                                                                    |                                                                                                    |                                                                                                    |
| BP D                  | ebit                                      | PK2001044001                                       | GOODCARE PLC                                                                                          | PK2                                                                                                    | GBP                                                                                                    |                                                                                                    |                                                                                                    |                                                                                                    |
|                       |                                           |                                                    | Contract Currency                                                                                     |                                                                                                    |                                                                                                    | Amount                                                                                                    |                                                                                                    | +                                                                                                    |
|                       |                                           |                                                    | GBP                                                                                                   |                                                                                                    |                                                                                                    | 0                                                                                                    |                                                                                                    |                                                                                                    |
| of 1 items) 🛛 🕅       | < 1 > >                                   | 1                                                  |                                                                                                    |                                                                                                    |                                                                                                    |                                                                                                    | Fetch                                                                                                    | Exchange Rate                                                                                                    |
| Details               |                                           |                                                    |                                                                                                    |                                                                                                    |                                                                                                    |                                                                                                    |                                                                                                    |                                                                                                    |
|                       | nent Account                              | Account Custome                                    | er Account Currency                                                                                   | Account Branch                                                                                                    | Original Exchange R                                                                                                    | ate Exchange Rate                                                                                                    | Deal Reference Number                                                                                                    | Action                                                                                                    |
| 2                     | urrency D<br>BP D<br>2 of 2 items) K<br>t | BP Debit<br>BP Debit<br>2 of 2 items) K < 1 ><br>t | urrency Debit/Credit Account BP Debit PK2001044001 BP Debit PK2001044001 2 of 2 items) K < 1 > >  t t | Debit/Credit     Account     Account Description       BP     Debit     PK20010440017     GOODCARE PLC       BP     Debit     PK20010440017     GOODCARE PLC       2 of 2 items)     K < 1 > ×     I       t     Contract Currency     GBP | Debit/Credit         Account         Account Description         Branch           BP         Debit         PK20010440017         GOODCARE PLC         PK2           BP         Debit         PK20010440017         GOODCARE PLC         PK2           2 of 2 items)         K < 1 > ×              t         Contract Currency         GBP | Debit/Credit         Account         Account Description         Branch         Account Currency           BP         Debit         PK20010440017         GOODCARE PLC         PK2         GBP           BP         Debit         PK20010440017         GOODCARE PLC         PK2         GBP           2 of 2 items)         K < 1 > x                t | Debit/Credit         Account         Account Description         Branch         Account Currency         Original Exchange R           BP         Debit         PK20010440017         GOODCARE PLC         PK2         GBP | Debit/Credit       Account       Account Description       Branch       Account Currency       Original Exchange Rate       Exchange Rate         BP       Debit       PK20010440017       GOODCARE PLC       PK2       GBP       Image: Control of the control of the control of t |

Save & Close Close

| Enter the payment details based on the description in the following table |
|---------------------------------------------------------------------------|
|---------------------------------------------------------------------------|

| Field           | Description                                                                                                    | Sample Values |
|-----------------|----------------------------------------------------------------------------------------------------|---------------|
| Auto Liquidate  | Read only field.                                                                                                |               |
|                 | Auto Liquidation enables liquidation of the bill on the due ate automatically from the back office system.      |               |
| Advance by Loan | Read only field.                                                                                                |               |
|                 | Advance by Loan enables creation of loan at time of final liquidation.                                          |               |
|                 | System defaults the value as per the value availa-<br>ble in contract in back office. User can change<br>value. |               |
|                 | Note<br>Bill product should support Advance by                                                                  |               |
|                 | loan, for enabling Advance by loan at contract level.                                                           |               |

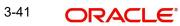

| Field                                       | Description                                                                                                    | Sample Values |
|---------------------------------------------|----------------------------------------------------------------------------------------------------|---------------|
| Settle Available Amount                     | This option indicates that during settlement if the<br>amount as available in the CASA account of the<br>customer has to be utilized and for the balance if<br>a loan has to be availed, user to select the 'Settle<br>Available Amount' toggle. |               |
| Allow Roll over                             | Switch On the Allow Rollover toggle, if required.                                                                                                    |               |
| Auto Change from Accept-<br>ance to Advance | Read only field.<br>. This flag indicates whether an Acceptance type<br>of bill should be automatically converted into an<br>Advance type of bill on its liquidation date.                                                                       |               |
|                                             | Note                                                                                                    |               |
|                                             | This option is applicable only for the bills that are co-accepted by the bank.                                                                                                    |               |
| Liquidate using Collateral                  | Switch On the toggle to liquidate using collateral.                                                                                                    |               |
| Outstanding Collateral                      | Read only field.                                                                                                    |               |
| Amount                                      | The outstanding collateral amount along with the currency.                                                                                                    |               |
| Split Settlement                            | <b>Toggle On</b> : Enables the user to select more than<br>one account for settlement (Split Settlement) for<br>the liquidation of an import or export drawing or<br>collection bill                                                             |               |
|                                             | <b>Toggle Off</b> : Disables the user to select more than<br>one account for settlement (Split Settlement) for<br>the liquidation of an import or export drawing or<br>collection bill                                                           |               |

Settlement Details - Liquidation

When Advance by loan option is selected, system simulate and display the settlement details along with split settlement detail for loan component and settlement account as Loan GL as defined at product level. If contract currency and Debit account currency is different system defaults card rate. User can change Exchange rate if there any specific Exchange Rate

If FX contract linked, system considers the linked FX for the conversion.

| Component           | Components gets defaulted based on the product selected.             |  |
|---------------------|----------------------------------------------------------------------|--|
| Currency            | Application displays the default currency for the component.         |  |
| Debit/Credit        | Application displays the debit/credit indicators for the components. |  |
| Account             | Application Displays the account details for the components.         |  |
| Account Description | Application displays the description of the selected account.        |  |

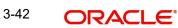

| Field                    | Description                                                                                                    | Sample Values |
|--------------------------|----------------------------------------------------------------------------------------------------|---------------|
| Branch                   | Application displays the branch of the selected account.                                                                                                    |               |
| Account Currency         | Application defaults the currency for all the items based on the account number.                                                                                  |               |
| Original Exchange Rate   | System displays the Original Exchange Rate as simulated in settlement details section from OBTF.                                                                  |               |
| Exchange Rate            | System defaults card rate. user can provide<br>specific rate for the contract for liquidation if<br>contract currency and debit account currency is<br>different. |               |
| Deal Reference Number    | The exchange deal reference number.                                                                                                    |               |
| Split Settlement         |                                                                                                    |               |
| Component                | Components gets defaulted based on the product selected.                                                                                                    |               |
| Contract Currency        | Application displays the default currency for the component.                                                                                                    |               |
| Amount                   | Amount for each component. This is populated from the transaction details of the drawing.                                                                         |               |
| Split Settlement Details | •                                                                                                    |               |
| Sequence                 | Sequence of the settlement details.                                                                                                    |               |
| Amount                   | Amount for the split settlement.                                                                                                    |               |
| Settlement Account       | Select the settlement account from the LOV.                                                                                                    |               |
| Account Customer         | Customer account.                                                                                                    |               |
| Account Currency         | Currency of the account.                                                                                                    |               |
| Account Branch           | Branch of the customer's account.                                                                                                    |               |
| Original Exchange Rate   | System displays the Original Exchange Rate as simulated in settlement details section from OBTF                                                                   |               |
| Exchange Rate            | The exchange rate for the split settlement.                                                                                                    |               |
| Deal Reference Number    | The exchange deal reference number.                                                                                                    |               |
| Action                   | Click Edit icon to edit the Split Settlement details<br>Click Delete icon to delete the Split Settlement<br>details.                                              |               |

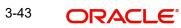

# 3.4.5.5 <u>Preview Message</u>

User can preview the message simulated for correspondence with Remitting Bank.

| sage                                               |                                                                                                    |                                   |
|----------------------------------------------------|----------------------------------------------------------------------------------------------------|-----------------------------------|
| - SWIFT Message<br>Message Type<br>s Repair Reason | ▲ Preview - Mail Advice     Language     English     Message Status                                                    | Advice Type<br>v<br>Repair Reason |
| ge                                                 | Preview Message                                                                                                    |                                   |
|                                                    |                                                                                                    | Save & Close Cl                   |
| Field                                              | Description                                                                                                    | Sample Valu                       |
| Preview - SWIFT Messa                              | ge                                                                                                    |                                   |
| Language                                           | Read only field.<br>English is set as default language for t                                                           | he preview.                       |
| Message type                                       | Select the message type from the drop<br>User can choose to see preview of diff<br>sage like MT 700, MT 740 and MT 701 | ferent mes-                       |
| Message Status                                     | Read only field.<br>Display the message status of draft me<br>liquidation details.                                     | essage of                         |
| Repair Reason                                      | Read only field.<br>Display the message repair reason of<br>sage of liquidation details.                               | draft mes-                        |
| Preview Message                                    | Display a preview of the draft message                                                                                 | e.                                |
| Preview - Mail Device                              |                                                                                                    |                                   |
| Language                                           | Read only field.<br>English is set as default language for t                                                           | he preview.                       |
| Advice Type                                        | Select the advice type.                                                                                                |                                   |
| Message Status                                     | Read only field.<br>Display the message status of draft me<br>liquidation details.                                     | essage of                         |
| Repair Reason                                      | Read only field.<br>Display the message repair reason of<br>sage of liquidation details.                               | draft mes-                        |
|                                                    |                                                                                                    |                                   |

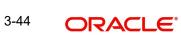

#### 3.4.5.6

#### 3.4.5.7 Loan Preferences

This section enables the user to link a loan to liquidate the document under collection. This section will be enabled based on the product selected for documents under collection.

| an Preferences          |            |                 |                                         |                 |                   |       |               |           |       |
|-------------------------|------------|-----------------|-----------------------------------------|-----------------|-------------------|-------|---------------|-----------|-------|
| Loan Preference         | 5          |                 |                                         |                 |                   |       |               |           |       |
| awing/Collection Ref    |            | Bill Currency-A | mount                                   | Customer Id     |                   |       | Customer Name |           |       |
| 32ISNC23215BISC         |            | AED 💌           | AED 9,999.00                            | 032204          |                   |       | Air Arabia    |           |       |
| oduct Code              |            | Loan Currency   |                                         | Original Exchan | ge Rate           |       | Exchange Rate |           |       |
|                         | Q          |                 | T I I I I I I I I I I I I I I I I I I I |                 |                   |       |               |           |       |
| an Tenor Units          |            | Tenor Type      |                                         | Rate Type       |                   |       | Rate Code     |           |       |
|                         |            |                 | v                                       |                 |                   |       |               |           |       |
| an/Finance Value Date   |            | Loan Maturity   | Date                                    |                 |                   |       |               |           |       |
|                         | iiii       |                 | <b>#</b>                                |                 |                   |       |               |           |       |
| Loan Interest/UE        | DE Details |                 |                                         |                 |                   |       |               |           |       |
| User Defined Element II | 0          |                 | UDE Description                         | Rate            | Code              | Usage |               | UDE Value |       |
| No data to display.     |            |                 |                                         |                 |                   |       |               |           |       |
| Limits                  |            |                 |                                         |                 |                   |       |               |           |       |
|                         |            |                 |                                         |                 |                   |       |               |           | ■ + - |
| Linkage 1               | уре        | Linkage Refere  | ence Number                             |                 | Linked Percentage |       | Limi          | it Amount |       |
| No data to display.     |            |                 |                                         |                 |                   |       |               |           |       |
|                         |            |                 |                                         |                 |                   |       |               |           |       |

| Field                  | Description                                                                                                    | Sample Values |
|------------------------|----------------------------------------------------------------------------------------------------|---------------|
| Drawing/Collection Ref | Defaults from the underlying task. User cannot change the value.                                                      |               |
| Bill Currency-Amount   | Outstanding Drawing/ Collection Currency and Amount. Defaults from the underlying task. User cannot change the value. |               |
| Customer Id            | Defaults from the underlying task. User cannot change the value.                                                      |               |
| Customer Name          | Applicant/ Drawee Name.                                                                                               |               |
|                        | Defaults from the underlying task. User cannot change the value.                                                      |               |
| Product Code           | Defaults from the underlying Collection/ Drawing Product maintenance.                                                 |               |
|                        | The user can change the Product Code.                                                                                 |               |
|                        | Click <b>Search</b> to search and select the product code.                                                            |               |
| Loan Currency          | Loan currency is defaulted from the bill currency.<br>User can change this to Local Currency.                         |               |
| Original Exchange Rate | This field displays the original exchange rate applicable for Local Currency.                                         |               |

Provide the loan preference details based on the description in the following table:

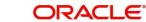

| Field                          | Description                                                                                                    | Sample Values |
|--------------------------------|----------------------------------------------------------------------------------------------------|---------------|
| Exchange Rate                  | Read only field.                                                                                                    |               |
|                                | Exchange rate applicable for Local Currency.                                                                                                    |               |
| Loan Tenor Units               | Period of loan.                                                                                                    |               |
|                                | System defaults the value as per the selected<br>loan product. User can change the value if<br>required within loan minimum and maximum<br>tenor variance.                           |               |
| Tenor Type                     | Read only field.                                                                                                    |               |
|                                | System defaults the value as per the selected loan product User cannot change the value.                                                                                             |               |
|                                | Values are Days, Months and Years. The numeri-<br>cal value for Days or months or Years is applica-<br>ble.                                                                          |               |
| Loan/Finance Value Date        | System defaults the branch date as Value date.<br>User cannot change the value.                                                                                                    |               |
| Loan Maturity Date             | Loan maturity date as default based on Tenor<br>type and Tenor units. If due date falls on holiday,<br>system prompt error. User to change due date<br>to previous non holiday date. |               |
| Liquidate Charge/Comm<br>On LC | Toggle On: Turn the toggle on to include the out-<br>standing Commission/charge to be included as<br>part of Liquidation.                                                            |               |
| Loan Interest/UDE Details      |                                                                                                    |               |
| User Defined Element ID        | System populates the UDE Element ID as part of simulation. User are allowed to change the selection through LOV.                                                                     |               |
| UDE Description                | System populates the UDE description as part of simulation. If a user changes the UDE ID, system should populate the description.                                                    |               |
| Rate Code                      | System populates the Rate code as part of simu-<br>lation.                                                                                                    |               |
| Usage                          | System populates the details as part of simula-<br>tion.                                                                                                    |               |
| UDE Value                      | System populates the value as part of simulation.                                                                                                    |               |
| Limits                         | 1                                                                                                    | 1             |
| Serial Number                  | System defaults the value.                                                                                                    |               |
| Linkage Type                   | System defaults the linkage type as "Facility" from back office.                                                                                                    |               |

| Field                         | Description                                                                                                    | Sample Values |
|-------------------------------|----------------------------------------------------------------------------------------------------|---------------|
| Linkage Reference Num-<br>ber | System defaults the Linkage reference as part of simulation. User can change the value. Linkages available for the customer should be displayed for selection. |               |
| Linked Percentage             | User can enter the value. Maximum is 100. User cannot enter negative values.                                                                                   |               |
| Limit Amount                  | System defaults the value. System should popu-<br>late the value based on the contribution percent-<br>age.                                                    |               |

# 3.4.6 <u>Settlement Details</u>

| hment :: App | lication No:- PK2IDCL00002                | 6500          |              |                                 |                     |                  |                         |               |                       |                     |
|--------------|-------------------------------------------|---------------|--------------|---------------------------------|---------------------|------------------|-------------------------|---------------|-----------------------|---------------------|
| etails       | Settlement Details                        |               |              |                                 |                     |                  |                         |               |                       | Scre                |
| ition        | Current Event                             |               |              |                                 |                     |                  |                         |               |                       |                     |
| nal Fields   | ✓ Settlement De                           | tails         |              |                                 |                     |                  |                         |               |                       |                     |
|              | Component                                 | Currency      | Debit/Credit | Account                         | Account Description | Account Currency | Netting Indicator       | Current Event | Original Exchang      | ge Rate Exchange Ra |
| nal Details  | BCCOUR_LIQD                               | GBP           | Debit        | PK20010440017                   | GOODCARE PLC        | GBP              | Yes                     | Yes           | 1                     | ge kate Exchange ka |
| ent Details  |                                           |               |              |                                 |                     |                  |                         |               |                       |                     |
| ry           | BCOPNCG_LIQD                              | GBP           | Debit        | 0322040001                      | Air Arabia          | AED              | No                      | No            | 4.4340615             |                     |
|              | BCSWIFT_LIQD                              | GBP           | Debit        | PK20010440017                   | GOODCARE PLC        | GBP              | Yes                     | Yes           | 1                     |                     |
|              | BILL_AMOUNT                               | GBP           | Credit       | PK20037630047                   | CITIBANK IRELAND    | GBP              | No                      | No            |                       |                     |
|              | BILL_AMT_EQUIV                            | GBP           | Credit       | PK20037630047                   | CITIBANK IRELAND    | GBP              | No                      | No            |                       |                     |
|              | BILL_LIQ_AMT                              | GBP           | Debit        | PK20010440017                   | GOODCARE PLC        | GBP              | No                      | No            |                       |                     |
|              | BILL_LIQ_AMTEQ                            | GBP           | Debit        | PK20010440017                   | GOODCARE PLC        | GBP              | No                      | No            |                       |                     |
|              | BKTAX_AMT                                 | GBP           | Debit        | PK20010440017                   | GOODCARE PLC        | GBP              | Yes                     | Yes           | 1                     |                     |
|              | CHG1_LIQD                                 | GBP           | Credit       | PK20010440017                   | GOODCARE PLC        | GBP              | No                      | No            |                       |                     |
|              | CHG1_LIQD_AMTEQ                           | GBP           | Debit        | PK20037630047                   | CITIBANK IRELAND    | GBP              | No                      | No            |                       |                     |
|              | BCOPNCG_LIC     Transfer Type     None    | 2D - Party    | - Details    | Charge Details                  | · · ·               | Netting Indic    | ator                    | *             | Ordering Customer     | lame/Account        |
|              | Ordering Institution                      |               |              | Senders Correspond              | dent                | Receivers Co     | rrespondent             |               | ntermediary Instituti | ion                 |
|              | Q. Nat                                    | me/Account    |              | Q,                              | Name/Account 💽      |                  | Q. Name/Account         |               | Q. N                  | lame/Account 💽      |
|              | Account With Institutio                   |               |              | Beneficiary Institutio          |                     | Ultimate Ben     |                         |               | ntermediary Reimbu    |                     |
|              |                                           | me/Account    | _ C≥         | ۹,                              | Name/Account 💽 🖹    |                  | Q Name/Account          | D>            | Q N                   | lame/Account 📘 🖹    |
|              | Receiver                                  |               | Q            |                                 |                     |                  |                         |               |                       |                     |
|              | 032204                                    |               | Q            |                                 |                     |                  |                         |               |                       |                     |
|              | Payment Details                           |               |              |                                 |                     |                  |                         |               |                       |                     |
|              | Sender To Receiver 1                      |               |              | Sender To Receiver              |                     | Sender To Re     |                         |               | Sender To Receiver 4  |                     |
|              | Only /8X/XXX format                       | is allowed    |              | /8X/XXX or //XXX 1              |                     | /8X/XXX or ,     | //XXX format is allowed |               | /8X/XXX or //XXX fc   | ormat is allowed    |
|              | Sender To Receiver 5 /8X/XXX or //XXX for | nat is allowe | 4            | Sender To Receiver              |                     |                  |                         |               |                       |                     |
|              |                                           |               |              | ,, ,, , , , , , , , , , , , , , |                     |                  |                         |               |                       |                     |
|              | Remittance Infor                          | mation        |              |                                 |                     |                  |                         |               |                       |                     |
|              | Payment Detail 1                          |               |              | Payment Detail 2                |                     | Payment Det      | ail 3                   |               | Payment Detail 4      |                     |

Provide the settlement details based on the description in the following table:

| Field         | Description                                                                                                    | Sample Values |
|---------------|----------------------------------------------------------------------------------------------------|---------------|
| Current Event | The user can select the check box to populate the settlement details of the current event associated with the task. On De-selecting the check box, the system list all the accounts under the settlement details irrespective of the current event. |               |
| Component     | Components gets defaulted based on the product selected.                                                                                                    |               |

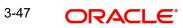

| Field                  | Description                                                                                     | Sample Values |
|------------------------|-------------------------------------------------------------------------------------------------|---------------|
| Currency               | Application displays the default currency for the component.                                    |               |
| Debit/Credit           | Application displays the debit/credit indicators for the components.                            |               |
| Account                | Application Displays the account details for the components.                                    |               |
| Account Description    | Application displays the description of the selected account.                                   |               |
| Account Currency       | Application defaults the currency for all the items based on the account number.                |               |
| Netting Indicator      | Application displays the applicable netting indica-<br>tor.                                     |               |
| Current Event          | Application displays the current event as Y or N.                                               |               |
| Original Exchange Rate | System displays the Original Exchange Rate as simulated in settlement details section from OBTF |               |
| Exchange Rate          | The exchange rate.                                                                              |               |
| Deal Reference Number  | The exchange deal reference number.                                                             |               |

On click of any component in the grid, the application displays Party Details, Payment Details and Remittance Information.

#### 3.4.6.1 **Party Details**

Provide the party details based on the description in the following table:

| 1 5            | 1 5                                               |               |
|----------------|---------------------------------------------------|---------------|
| Field          | Description                                       | Sample Values |
| Transfer Type  | Select the transfer type from the drop list:      |               |
|                | Customer Transfer                                 |               |
|                | <ul> <li>Bank Transfer for own account</li> </ul> |               |
|                | Direct Debit Advice                               |               |
|                | <ul> <li>Managers Check</li> </ul>                |               |
|                | <ul> <li>Customer Transfer with Cover</li> </ul>  |               |
|                | Bank Transfer                                     |               |
| Charge Details | Select the charge details for the transactions:   |               |
|                | Beneficiary All Charges                           |               |
|                | Remitter Our Charges                              |               |
|                | Remitter All Charges                              |               |
|                | I                                                 | I             |

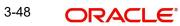

| Field                                       | Description                                                     | Sample Values |
|---------------------------------------------|-----------------------------------------------------------------|---------------|
| Netting Indicator                           | Select the netting indicator for the component:                 |               |
|                                             | • Yes                                                           |               |
|                                             | • No                                                            |               |
| Ordering Customer                           | Select the ordering customer from the LOV.                      |               |
| Ordering Institution                        | Select the ordering institution from the LOV.                   |               |
| Senders Correspondent                       | Select the senders correspondent from the LOV.                  |               |
| Receivers Correspondent                     | Select the receivers correspondent from the LOV.                |               |
| Intermediary Institution                    | Select the intermediary institution from the LOV.               |               |
| Account with Institution                    | Select the account with institution from the LOV.               |               |
| Beneficiary Institution                     | Select the beneficiary institution from the LOV.                |               |
| Ultimate Beneficiary                        | Select the ultimate beneficiary from the LOV.                   |               |
| Intermediary Reimburse-<br>ment Institution | Select the intermediary reimbursement institution from the LOV. |               |
| Receiver                                    | Select the receiver from the LOV.                               |               |

#### 3.4.6.2 Payment Details

Provide the Payment Details based on the description in the following table:

| Field                | Description                             | Sample Values |
|----------------------|-----------------------------------------|---------------|
| Sender to Receiver 1 | Provide the sender to receiver message. |               |
| Sender to Receiver 2 | Provide the sender to receiver message. |               |
| Sender to Receiver 3 | Provide the sender to receiver message. |               |
| Sender to Receiver 4 | Provide the sender to receiver message. |               |
| Sender to Receiver 5 | Provide the sender to receiver message. |               |
| Sender to Receiver 6 | Provide the sender to receiver message. |               |

# 3.4.6.3 <u>Remittance Information</u>

Provide the Payment Details based on the description in the following table:

| Field            | Description                  | Sample Values |
|------------------|------------------------------|---------------|
| Payment Detail 1 | Provide the payment details. |               |
| Payment Detail 2 | Provide the payment details. |               |
| Payment Detail 3 | Provide the payment details. |               |
| Payment Detail 4 | Provide the payment details. |               |

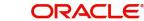

### 3.4.7 Summary

User can review the summary of details updated in Data Enrichment stage of Import Documentary Collection Liquidation process.

The tiles must display a list of important fields with values. User can drill down from respective Summary Tiles into respective data segments.

| RACLE            | My Tasks                                            |                                  |                              | ( DEFAULTENTITY)                                         | 1 (PK2) 🛝                                 | subham          |
|------------------|-----------------------------------------------------|----------------------------------|------------------------------|----------------------------------------------------------|-------------------------------------------|-----------------|
| ocumentary Colle | ection Liquidation - DataEnrichment :: Applica      | tion No: PK2IDCL000059137        |                              |                                                          | 🔢 🖳 📆 Overrides                           | View Collection |
| letails          | Summary                                             |                                  |                              |                                                          |                                           | Scr             |
| ition            | Main Details                                        | Document Details                 | Maturity Details             | Other Details                                            | Additional Fields                         |                 |
| inal Fields      |                                                     |                                  |                              |                                                          |                                           |                 |
|                  | Booking Date : 2019-05-06<br>Submission Mode : Desk | Document 1 :<br>Document 2 :     | Tenor Type : Usance          | Value Date : 2019-05-06<br>Debit Value Date : 2019-05-06 | Click here to view :<br>Additional fields |                 |
| al Details       | Liquidation Amount : GBP null                       |                                  |                              | Credit Value Date : 2019-05-06                           |                                           |                 |
| nt Details       |                                                     |                                  |                              |                                                          |                                           |                 |
| 1                |                                                     |                                  |                              |                                                          |                                           |                 |
|                  | Advices                                             | Limits and Collaterals           | Commission,Charges and Taxes | Preview Messages                                         | Loan Preferences                          |                 |
|                  | Advice 1 : PAYMENT_ME                               | Limit Currency :                 | Charge :                     | Language : ENG                                           | Loan Product :                            |                 |
|                  |                                                     | Limit Contribution :             | Commission :                 | Preview Message :-                                       | linkageRefNo :                            |                 |
|                  |                                                     | Limit Status : Not Verified      | Tax :                        |                                                          | Loan Tenor :                              |                 |
|                  |                                                     | Collateral Currency :            | Block Status : Not Initia    |                                                          | Loan Currency :                           |                 |
|                  |                                                     | Collateral Contr. :              |                              |                                                          | Loan Amount :                             |                 |
|                  |                                                     | Collateral Status : Not Verified |                              |                                                          | Loan Maturity :                           |                 |
|                  | FX Linkage                                          | Settlement Details               | Parties Details              | Compliance details                                       | Accounting Details                        |                 |
|                  | Reference Number :                                  | Component : REFUND_INT           | RemittingBank : WELLS FARG   | KYC : Not Initia                                         | Event :                                   |                 |
|                  | Contract Amount :                                   | Account Number : PK20010440      | Drawer : MARKS AND           | Sanctions : Not Initia                                   | Account Number :                          |                 |
|                  | Contract Currency :                                 | Currency : GBP                   | Drawee : GOODCARE PLC        | AML : Not Initia                                         | Branch :                                  |                 |
|                  |                                                     |                                  |                              |                                                          |                                           |                 |
|                  |                                                     |                                  |                              |                                                          |                                           |                 |
|                  | Linked Loan Details                                 |                                  |                              |                                                          |                                           |                 |
|                  | Loan Account :                                      |                                  |                              |                                                          |                                           |                 |
|                  | Loan Currency :                                     |                                  |                              |                                                          |                                           |                 |
|                  | Loan Amount :                                       |                                  |                              |                                                          |                                           |                 |

#### **Tiles Displayed in Summary**

- Main Details User can view details about application details and collection details.
- Document Details User can view the document details.
- Maturity Details User can view the maturity details in case usance and multi tenor.
- •
- Other Details User can view the other details. Additional Fields User can view the additional fields.
- Advices User can view the details of advices.
- Limits and Collaterals User can view limits and collateral details.
- Commission, Charges and Taxes User can view the Commission, Charges and Taxes details.
- Preview Messages User can view the preview of the simulated messages to remitting bank.
- Loan Preferences User can view the details of loan preferences selected.
- FX Linkage User can view the details of FX Linkage.
- Settlement Details User can view settlement details.
- Parties Details User can view parties details like remitting bank, drawee, drawer etc.
- Compliance User can view compliance details. The status must be verified for KYC and to be initiated for AML and Sanction Checks.
- Accounting Details User can view the accounting entries generated by back office system.

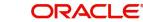

#### Note

When the Value Date is different from the Transaction Date for one or more accounting entries, system displays an Alert Message "Value Date is different from Transaction Date for one or more Accounting entries.

• Linked Loan Details - User can view the linked loan details.

#### 3.4.7.1 Action Buttons

Use action buttons based on the description in the following table:

| Field                 | Description                                                                                                    | Sample Values |
|-----------------------|----------------------------------------------------------------------------------------------------|---------------|
| Clarification Details | Clicking the button opens a detailed screen, user<br>can see the clarification details in the window and<br>the status will be Clarification Requested.                                                                                                    |               |
| Documents             | Click the Documents icon to View/Upload the required documents.                                                                                                    |               |
|                       | Application will display the mandatory and optional documents.                                                                                                    |               |
|                       | The user can view and input/view application details simultaneously.                                                                                                    |               |
|                       | When a user clicks on the uploaded document,<br>Document window get opened and on clicking the<br>view icon of the uploaded document, Application<br>screen should get split into two. The one side of<br>the document allows to view and on the other<br>side allows to input/view the details in the applica-<br>tion. |               |
| Remarks               | Click the Remarks icon to provide any additional<br>information. This information can be viewed by<br>other users processing the request.                                                                                                    |               |
|                       | Content from Remarks field should be handed off to Remarks field in Backend application.                                                                                                    |               |
| Overrides             | Click to view the overrides accepted by the user.                                                                                                    |               |
| Customer Instructions | Click to view/ input the following                                                                                                    |               |
|                       | • <b>Standard Instructions</b> – In this section, the system will populate the details of Standard Instructions maintained for the customer. User will not be able to edit this.                                                                                                    |               |
|                       | • <b>Transaction Level Instructions</b> – In this section, OBTFPM user can input any Customer Instructions received as part of transaction processing. This section will be enabled only for customer initiated transactions.                                                                                            |               |
| Common Group Message  | Click Common Group Message button, to send<br>MT799 and MT999 messages from within the<br>task.                                                                                                    |               |

| Field           | Description                                                                                                    | Sample Values |
|-----------------|----------------------------------------------------------------------------------------------------|---------------|
| View Collection | Enables the user to view the latest collection val-<br>ues displayed in the respective fields.                                                                                                    |               |
| Signatures      | Click the Signature button to verify the signature of the customer/ bank if required.                                                                                                    |               |
|                 | The user can view the Customer Number and<br>Name of the signatory, Signature image and the<br>applicable operation instructions if any available<br>in the back-office system.                                                                                                |               |
|                 | If more than one signature is available, system should display all the signatures.                                                                                                    |               |
| Submit          | Task will move to next logical stage of Import Documentary Collection Liquidation.                                                                                                    |               |
|                 | If mandatory fields have not been captured, sys-<br>tem will display an error message highlighting<br>that the mandatory fields have to be updated. In<br>case of duplicate documents' system will termi-<br>nate the process after handing off the details to<br>back office. |               |
| Save & Close    | Save the details provided and holds the task in<br>'My Task' queue for further update.<br>This option will not submit the request.                                                                                                    |               |
| Cancel          | Cancel the Data Enrichment stage inputs. The details updated in this stage are not saved. The task will be available in 'My Task' queue.                                                                                                    |               |
| Hold            | The details provided will be saved and status will<br>be on hold.User must update the remarks on the<br>reason for holding the task.<br>This option is used, if there are any pending infor-<br>mation yet to be received from applicant.                                      |               |
| Reject          | On click of Reject, user must select a Reject Reason from a list displayed by the system.                                                                                                    |               |
|                 | Reject Codes:                                                                                                    |               |
|                 | <ul> <li>R1- Documents missing</li> </ul>                                                                                                    |               |
|                 | R2- Signature Missing                                                                                                    |               |
|                 | R3- Input Error                                                                                                    |               |
|                 | <ul> <li>R4- Insufficient Balance/Limits</li> <li>R5 Others</li> </ul>                                                                                                    |               |
|                 | <ul> <li>R5 - Others.</li> <li>Select a Reject code and give a Reject Description.</li> </ul>                                                                                                    |               |
|                 | This reject reason will be available in the remarks window throughout the process.                                                                                                    |               |

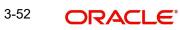

| Field                 | Description                                                                                                    | Sample Values |
|-----------------------|----------------------------------------------------------------------------------------------------|---------------|
| Refer                 | User must select a Refer Reason from the values displayed by the system.<br>Refer Codes:                                                                         |               |
|                       | <ul> <li>R1- Documents missing</li> <li>R2- Signature Missing</li> <li>R3- Input Error</li> <li>R4- Insufficient Balance/Limits</li> <li>R5 - Others.</li> </ul> |               |
| Request Clarification | User should be able to specify the clarification details for requests received online.                                                                           |               |

# 3.5 Exceptions

The Import Collection Booking Liquidation request, before the task moves to the approval stage, the application will validate the Amount Block, KYC and AML. A failure in validation of any of them, the task will reach exception stage for further approval for the exceptions.

### 3.5.1 Exception - Amount Block

As part of amount block validation, application will check if sufficient balance is available in the account to create an amount block. On hand-off, system will debit the blocked account to the extent earmark and credit charges/ commission account in case of charges block or credit the amount in suspense account for earmarks created for collateral.

The transactions that have failed amount block due to non-availability of amount in respective account will reach the amount block exception stage.

Log in into OBTFPM application, amount block exception queue. Amount block validation failed tasks for trade transactions will be listed in the queue. Open the task to view summary of updated available fields with values.

On Approval, system should not release the Amount Block against each applicable account and system should handoff the "Amount Block Reference Number "to the back office. On successful handoff, back office will make use of these "Amount Block

Reference Number" to release the Amount Block done in the mid office (OBTFPM) and should debit the CASA account from the Back office. If multiple accounts are applicable, Amount Block

Reference for all accounts to be passed to the back office.

Exception is created when sufficient balance is not available for blocking the settlement account and the same can be addressed by the approver in the following ways:

Approve:

- Settlement amount will be funded (outside of this process)
- Allow account to be overdrawn during hand-off

Refer:

- Refer back to DE providing alternate settlement account to be used for block.
- Different collateral to be mapped or utilize lines in place of collateral.

Reject:

Reject the transaction due to non-availability of sufficient balance in settlement account

#### 3.5.1.1 Amount Bock Exception

This section will display the amount block exception details.

#### 3.5.1.2 Summary

Tiles Displayed in Summary:

- Main Details User can view and modify details about application details and LC details, if required.
- Party Details User can view and modify party details like beneficiary, advising bank etc., if required
- Limits and Collaterals User can view and modify limits and collateral details, if required.
- Charge Details User can view and modify details provided for charges, if required.

#### 3.5.1.3 Action Buttons

Use action buttons based on the description in the following table:

| Field  | Description                                                                                       | Sample Values |
|--------|---------------------------------------------------------------------------------------------------|---------------|
| Reject | eject On click of reject, user must select a Reject Reason from a list displayed by the system.   |               |
|        | Reject Codes:                                                                                     |               |
|        | <ul> <li>R1- Documents missing</li> </ul>                                                         |               |
|        | R2- Signature Missing                                                                             |               |
|        | R3- Input Error                                                                                   |               |
|        | <ul> <li>R4- Insufficient Balance/Limits</li> </ul>                                               |               |
|        | • R5 - Others.                                                                                    |               |
|        | Select a Reject code and give a Reject Descrip-<br>tion.                                          |               |
|        | This reject reason will be available in the remarks window throughout the process.                |               |
| Hold   | The details provided will be registered and status will be on hold.                               |               |
|        | This option is used, if there are any pending infor-<br>mation yet to be received from applicant. |               |

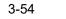

| Field   | Description                                                                                                    | Sample Values |
|---------|----------------------------------------------------------------------------------------------------|---------------|
| Refer   | User will be able to refer the task back to the Data<br>Enrichment user.User must select a Refer Rea-<br>son from the values displayed by the system.<br>Refer Codes: |               |
|         | R1- Documents missing                                                                                                    |               |
|         | R2- Signature Missing                                                                                                    |               |
|         | R3- Input Error                                                                                                    |               |
|         | <ul> <li>R4- Insufficient Balance- Limits</li> </ul>                                                                                                    |               |
|         | R5 - Others                                                                                                    |               |
| Cancel  | Cancel the Import Documentary Collection Liqui-<br>dation Amount Block Exception check.                                                                               |               |
| Approve | On approve, application must validate for all man-<br>datory field values, and task must move to the<br>next logical stage.                                           |               |
| Back    | Task moves to previous logical step.                                                                                                    |               |

### 3.5.2 Exception - Know Your Customer (KYC)

As part of KYC validation, application will check if necessary KYC documents are available and valid for the applicant. The transactions that have failed KYC due to non-availability / expired KYC verification will reach KYC exception stage.

Log in into OBTFPM application, KYC exception queue. KYC exception failed tasks for trade finance transactions will be listed in your queue. Open the task, to see summary tiles that display a summary of available updated fields with values.

User can pick up a transaction and do the following actions:

#### Approve

- After changing the KYC status in the back end application (outside this process).
- Without changing the KYC status in the back end application.
- Reject (with appropriate reject reason).

#### 3.5.2.1 Summary

Tiles Displayed in Summary:

- Main Details User can view details about application details and LC details.
- Party Details User can view party details like applicant, advising bank etc.
- Document Details User can view document details.
- Draft Details User can view the draft details.
- Shipment Details User can view shipment details.
- Charges User can view charge details.
- Maturity Details User can view the maturity details.
- Advices User can view the advices.
- Payment Details User can view the payment details.
- FX Linkage User can view the FX Linkage details.

- Settlement Details User can view the settlement details.
- Message Preview User can view the preview of the simulating message to the remitting bank.
- Compliance User can view compliance details. The status must be verified for KYC and to be initiated for AML and Sanction Checks.

#### 3.5.2.2 Action Buttons

Use action buttons based on the description in the following table:

| Field   | Description                                                                                                    | Sample Values |
|---------|----------------------------------------------------------------------------------------------------|---------------|
| Reject  | On click of Reject, user must select a Reject Reason from a list displayed by the system.                                                                             |               |
|         | Reject Codes:                                                                                                    |               |
|         | R1- Documents missing                                                                                                    |               |
|         | R2- Signature Missing                                                                                                    |               |
|         | R3- Input Error                                                                                                    |               |
|         | R4- Insufficient Balance/Limits                                                                                                    |               |
|         | R5 - Others.                                                                                                    |               |
|         | Select a Reject code and give a Reject Descrip-<br>tion.                                                                                                    |               |
|         | This reject reason will be available in the remarks window throughout the process.                                                                                    |               |
| Hold    | The details provided will be registered and status will be on hold.                                                                                                   |               |
|         | This option is used, if there are any pending infor-<br>mation yet to be received from applicant.                                                                     |               |
| Refer   | User will be able to refer the task back to the Data<br>Enrichment user.User must select a Refer Rea-<br>son from the values displayed by the system.<br>Refer Codes: |               |
|         | R1- Documents missing                                                                                                    |               |
|         | R2- Signature Missing                                                                                                    |               |
|         | R3- Input Error                                                                                                    |               |
|         | R4- Insufficient Balance- Limits                                                                                                    |               |
|         | R5 - Others                                                                                                    |               |
| Cancel  | Cancel the Import Documentary Collection Liqui-<br>dation KYC exception check.                                                                                        |               |
| Approve | On approve, application must validate for all man-<br>datory field values, and task must move to the<br>next logical stage.                                           |               |
| Back    | Task moves to previous logical step.                                                                                                    |               |

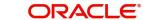

### 3.5.3 Exception - Limit Check/Credit

The transactions that have failed limit check due to non-availability of limits will be available in limit check exception queue for further handling.

Log in into OBTFPM application, limit check exception queue. Limit check exception failed tasks for trade finance transactions must be listed in your queue. Open the task, to see summary tiles that display a summary of important fields with values.

#### Note

On Approval of the exception task, system should validate the Limit Availability, Limit Expiry Date in the Limit System and create Earmark in the ELCM system. In case if the Limit is not available or the Limit is expired, then system should display an error message and should not allow the user to approve and proceed.

Limit check Exception approver can do the following actions:

#### Approve

- Limit enhanced in the back end (outside this process).
- Without enhancing limit in the back end.

#### Refer

- Refer back to DE providing alternate limit id to map
- Refer additional collateral to be mapped

#### Reject

The transaction due to non-availability of limits capturing reject reason.

#### 3.5.3.1 Limit/Credit Check

This section will display the amount block exception details.

#### 3.5.3.2 Summary

Tiles Displayed in Summary:

- Main Details User can view and modify details about application details and LC details, if required.
- Party Details User can view and modify party details like beneficiary, advising bank etc., if required
- Availability and Shipment User can view and modify availability and shipment details, if required.
- Payments User can view and modify all details related to payments, if required.
- Documents & Condition User can view and modify the documents required grid and the additional conditions grid, if required.
- Limits and Collaterals User can view and modify limits and collateral details, if required.
- Charges User can view and modify charge details, if required.
- Revolving Details User can view and modify revolving details on revolving LC, if applicable.
- Preview Messages User can view and modify preview details, if required.

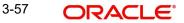

• Compliance - User can view compliance details. The status must be verified for KYC and to be initiated for AML and Sanction Checks.

#### 3.5.3.3 Action Buttons

Use action buttons based on the description in the following table:

| Field   | Description                                                                                                    | Sample Values |
|---------|----------------------------------------------------------------------------------------------------|---------------|
| Reject  | On click of Reject, user must select a Reject Reason from a list displayed by the system.                                                                             |               |
|         | Reject Codes:                                                                                                    |               |
|         | <ul> <li>R1- Documents missing</li> </ul>                                                                                                    |               |
|         | R2- Signature Missing                                                                                                    |               |
|         | R3- Input Error                                                                                                    |               |
|         | <ul> <li>R4- Insufficient Balance/Limits</li> </ul>                                                                                                    |               |
|         | • R5 - Others.                                                                                                    |               |
|         | Select a Reject code and give a Reject Descrip-<br>tion.                                                                                                    |               |
|         | This reject reason will be available in the remarks window throughout the process.                                                                                    |               |
| Hold    | The details provided will be registered and status will be on hold.                                                                                                   |               |
|         | This option is used, if there are any pending infor-<br>mation yet to be received from applicant.                                                                     |               |
| Refer   | User will be able to refer the task back to the Data<br>Enrichment user.User must select a Refer Rea-<br>son from the values displayed by the system.<br>Refer Codes: |               |
|         | <ul> <li>R1- Documents missing</li> </ul>                                                                                                    |               |
|         | R2- Signature Missing                                                                                                    |               |
|         | R3- Input Error                                                                                                    |               |
|         | <ul><li>R4- Insufficient Balance- Limits</li><li>R5 - Others</li></ul>                                                                                                |               |
| Cancel  | Cancel the Import Documentary Collection Liqui-<br>dation Limit exception check.                                                                                      |               |
| Approve | On approve, application must validate for all man-<br>datory field values, and task must move to the<br>next logical stage.                                           |               |
| Back    | Task moves to previous logical step.                                                                                                    |               |

# 3.6 Multi Level Approval

Log in into OBTFPM application and acquire the task available in the approval stage in free task queue. Authorization User can acquire the task for approving.

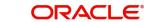

#### Note

The user can simulate/recalculate charge details and during calling the handoff, if handoff is failed with error the OBTFM displays the Handoff failure error during the Approval of the task.

#### 3.6.1 Authorization Re-Key (Non-Online Channel)

For non online channel, application will request approver for few critical field values as an authorization step. If the values captured match with the values available in the screen, system will allow user to open the transaction screens for further verification. If the re-key values are different from the values captured, then application will display an error message.

Open the task and re-key some of the critical field values from the request in the Re-key screen. Some of the fields below will dynamically be available for re-key.:

- Drawee Name
- Drawer Name
- Bill Currency
- Bill Amount

Re-key is applicable to the first approver in case of multiple approvers. All approvers will however be able see the summary tiles and the details in the screen by drill down from tiles.

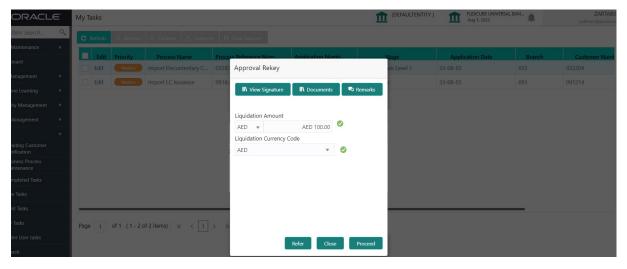

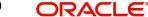

# 3.6.2 <u>Summary</u>

|                                                 | Collection Liquidation                             |                                              | Documents                      | Remarks Overrides                           | Customer Instruction                             | (DEFAULT<br>View Collection                         |              | CUBE UNIVERSAL BAN                                                                          | ZA<br>subham@g                         |
|-------------------------------------------------|----------------------------------------------------|----------------------------------------------|--------------------------------|---------------------------------------------|--------------------------------------------------|-----------------------------------------------------|--------------|---------------------------------------------------------------------------------------------|----------------------------------------|
| 1ain Details                                    |                                                    | Document Details                             |                                | Maturity Details                            |                                                  | Other Details                                       |              | Additional Fields                                                                           |                                        |
| oking Date<br>bmission Mode<br>quidation Amount | : 2023-08-03<br>: Desk<br>: AED 100                | Document 1 :                                 | BOL                            | Tenor Type<br>Tenor Basis<br>Maturity Date  | : Sight<br>:<br>: 2023-08-04                     | Value Date<br>Debit Value Date<br>Credit Value Date | :            | Click here to view<br>Additional fields                                                     | :                                      |
| dvices                                          |                                                    | Limits and Collatera                         | ls                             | Commission,Cha                              | rges and Taxes                                   | Preview Message                                     | s            | Loan Preferences                                                                            |                                        |
| lvice 1<br>lvice 2<br>lvice 3                   | : COLL_PAY_ADV<br>: PAYMENT_ADVI<br>: PAYMENT_MESS | Collateral Currency :<br>Collateral Contr. : | Not Verified<br>Not Verified   | Charge<br>Commission<br>Tax<br>Block Status | : AED 50.00<br>:<br>:<br>: Success               | Language<br>Preview Message                         | : ENG<br>: - | Loan Product<br>linkageRefNo<br>Loan Tenor<br>Loan Currency<br>Loan Amount<br>Loan Maturity | 2<br>2<br>2<br>2<br>2                  |
| X Linkage                                       |                                                    | Settlement Details                           |                                | Parties Details                             |                                                  | Linked Loan Deta                                    | ils          | Compliance deta                                                                             | ils                                    |
| nkage Amount                                    | :                                                  | Account Number                               | LQTAX_AMT<br>0322040001<br>AED | Remitting Bank<br>Drawer<br>Drawee          | : Abu Dhabi Is<br>: Aldar Proper<br>: Air Arabia | IoanAcc<br>Loan Currency<br>Loan Amount             | :            | KYC<br>Sanctions<br>AML                                                                     | : Verified<br>: Verified<br>: Verified |
| ccounting Detail:                               | s                                                  | Exception(Approval                           | )                              |                                             |                                                  |                                                     |              |                                                                                             |                                        |
| ent<br>countNumber<br>inch                      | : LIQD<br>: 0322040001<br>: 032                    | EXCEPTION :                                  | Nİİ                            |                                             |                                                  |                                                     |              |                                                                                             |                                        |
| dit                                             |                                                    |                                              |                                |                                             |                                                  |                                                     |              | Reject Hold                                                                                 | Refer Cancel Ap                        |

Tiles Displayed in Summary:

- Main Details User can view details about application details and collection details.
- Document Details User can view the document details.
- Maturity Details User can view the maturity details in case usance and multi tenor.
- Other Details User can view the other details.
- Additional Fields User can view the additional fields.
- Advices User can view the details of advices.
- Limits and Collaterals User can view limits and collateral details.
- Commission, Charges and Taxes User can view commission, charges and taxes details.
- Preview message User can view the preview of the simulated messages to remitting bank.
- Loan Preferences User can view the details of the loan preferences selected.
- FX Linkage User can view the details of FX Linkage.
- Settlement Details User can view settlement details.Parties Details User can view party details like remitting bank, drawee, drawer etc.
- Linked Loan Details User can view the linked loan details.
- Compliance User can view compliance details. The status must be verified for KYC and to be initiated for AML and Sanction Checks.
- Accounting Details User can view the accounting entries generated by back office system.

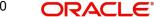

#### Note

When the Value Date is different from the Transaction Date for one or more accounting entries, system displays an Alert Message "Value Date is different from Transaction Date for one or more Accounting entries.

• Exception - User can view the exception(approval) details.

#### 3.6.2.1 Action Buttons

Use action buttons based on the description in the following table:

| Field   | Description                                                                                                    | Sample Values |
|---------|----------------------------------------------------------------------------------------------------|---------------|
| Reject  | On click of Reject, user must select a Reject Reason from a list displayed by the system.                                                                                                    |               |
|         | Reject Codes:                                                                                                    |               |
|         | R1- Documents missing                                                                                                    |               |
|         | R2- Signature Missing                                                                                                    |               |
|         | R3- Input Error                                                                                                    |               |
|         | R4- Insufficient Balance/Limits                                                                                                    |               |
|         | R5 - Others.                                                                                                    |               |
|         | Select a Reject code and give a Reject Descrip-<br>tion.                                                                                                    |               |
|         | This reject reason will be available in the remarks window throughout the process.                                                                                                    |               |
| Hold    | The details provided will be registered and status will be on hold.                                                                                                    |               |
|         | This option is used, if there are any pending infor-<br>mation yet to be received from applicant.                                                                                                    |               |
| Refer   | User will be able to refer the task back to the<br>Data Enrichment user.User must select a Refer<br>Reason from the values displayed by the system.<br>Refer Codes:                                                                                                    |               |
|         | <ul> <li>R1- Documents missing</li> </ul>                                                                                                    |               |
|         | R2- Signature Missing                                                                                                    |               |
|         | R3- Input Error                                                                                                    |               |
|         | R4- Insufficient Balance- Limits                                                                                                    |               |
|         | R5 - Others                                                                                                    |               |
| Cancel  | Cancel the approval.                                                                                                    |               |
| Approve | On approve, application must validate for all<br>mandatory field values, and task must move to<br>the next logical stage. If there are more approv-<br>ers, task will move to the next approver for<br>approval. If there are no more approvers, the<br>transaction is handed off to the back end system<br>for posting. |               |

# 3.7 <u>Reject Approval</u>

As a Reject approver, user can review a transaction rejected and waiting for reject confirmation.

Log in into OBTFPM application to view the reject approval tasks for Import Documentary Collection Booking available in queue. On opening the task, you will see summary tiles. The tiles will display a list of important fields with values.

The screen from which the reject was initiated can been seen highlighted in the tile view.

User can drill down from reject summary tiles into respective data segments to verify the details of all fields under the data segment.

#### 3.7.1 Summary

The screen up to which data was captured before reject will be available for the user to view in the summary tile. Other fields will be blank when verified from summary tile.

The data segment in which the task was rejected will have the tiles highlighted in a different colour (red).

•

- Main Details User can view details about application details and collection details.
- Document Details User can view the document details.
- Maturity Details User can view the maturity details in case usance and multi tenor.
- Other Details User can view the other details.
- Additional Fields User can view the additional fields.
- Advices User can view the details of advices.
- Limits and Collaterals User can view limits and collateral details.
- Commission, Charges and Taxes User can view commission, charges and taxes details.
- Preview message User can view the preview of the simulated messages to remitting bank.
- Loan Preferences User can view the details of the loan preferences selected.
- FX Linkage User can view the details of FX Linkage.
- Settlement Details User can view settlement details.
- Parties Details User can view party details like remitting bank, drawee, drawer etc.

# **3.7.2** <u>Compliance - User can view compliance details. The status must be verified for KYC and to</u> be initiated for AML and Sanction Checks.**Action Buttons**

FieldDescriptionSample ValuesReject ApproveOn click of Reject Approve, the transaction is<br/>rejected.Image: Comparison of the transaction is<br/>rejected.Reject DeclineOn click of Reject Decline, the task moves back<br/>to the stage where it was rejected. User can<br/>update the reason for reject decline in remarks.

Use action buttons based on the description in the following table:

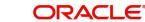

| Field  | Description                                                                | Sample Values |
|--------|----------------------------------------------------------------------------|---------------|
| Hold   | User can put the transaction on 'Hold'. Task will remain in Pending state. |               |
| Cancel | Cancel the Reject Approval.                                                |               |

# 3.8 Waiting Backoffice Authorization

At this stage, the tasks which are successfully handed off to OBTF but are in un-authorized status in OBTF are identified and handled.

- 1. Once transaction is handed off with OBTF system, OBTF system provides the transaction status as authorized or unauthorized.
- 2. If the transactions status is Authorized in OBTF, the task in OBTFPM moves to Completed task.
- 3. If the transaction is Un-authorized in OBTF, the task moves to Waiting BackOffice Authorization and task is available in separate state similar to waiting for customer clarification.
- 4. The user can enter the reason for un authorization, in the Remarks place holder but can not re-submit the task.
- 5. Once the task status is changed to Authorized in OBTF, the task should move out of the Waiting Backoffice Authorization queue.

OBTF batch service calls the OBTFPM API to move the task from the Waiting for Authorization stage to completed stage post successful authorization of OBTF contract (based on the response received from OBCL).

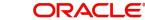

# Index

# Α

| 32 |
|----|
| 24 |
| 27 |
| 21 |
| 31 |
|    |
|    |
|    |

# В

| Benefits | <br>1 |
|----------|-------|
|          |       |

# D

| Additional Details | 20 |
|--------------------|----|
| Additional Fields  | 18 |
| Advices            | 19 |
| Liquidation        | 13 |
| Main Details       | 10 |
| Settlement Details | 34 |
| Summary            |    |

# Ε

| Exception - Amount Block             |     |
|--------------------------------------|-----|
| Action Buttons                       | 39  |
| Amount Block Exception               | 39  |
| Summary                              | 39  |
| Exception - Know Your Customer (KYC) |     |
| Action Buttons                       | 41  |
| Summary                              | 40  |
| Exception - Limit Check/Credit       |     |
| Action Buttons                       | 42  |
| Limit/Credit Check                   | 42  |
| Summary                              | 42  |
| Exceptions                           |     |
| Exception - Amount Block             | 38  |
| Exception - Know Your Customer (KYC) | 40  |
| Exception - Limit Check/Credit       | 41, |
|                                      |     |

## I

Import Documentart Collection Liquidation

| Exceptions                                |    |
|-------------------------------------------|----|
| Multi Level Approval                      | 43 |
| Reject Approval                           |    |
| Import Documentary Collection Liquidation | 2  |
| Data Enrichment                           | 8  |
| Registration                              | 2  |

# Κ

| Kov Egoturoa | <br>1 |
|--------------|-------|
| Rey realures | <br>1 |

# L

| Liquidation      |    |
|------------------|----|
| Document Details | 13 |
| Draft Details    |    |
| Shipment Details | 14 |
|                  |    |

# Μ

| Main Details         |    |
|----------------------|----|
| Action Buttons       | 12 |
| Application Details  | 11 |
| Collection Details   | 11 |
| Multi Level Approval |    |
| Authorization Re-Key | 43 |

### 0

| Overview |  | 1 |
|----------|--|---|
|----------|--|---|

## R

| 2  |
|----|
| 4  |
| 5  |
| 7  |
| 46 |
| 46 |
| 46 |
|    |

# S

| Shipment Details                 |    |
|----------------------------------|----|
| Goods Details                    |    |
| Multimodal/Transshipment Details |    |
| Shipment Details                 | 14 |
|                                  |    |

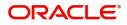